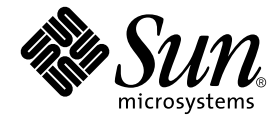

# Solaris 9 Sun™ ハードウェアマニュアル

Sun Microsystems, Inc. 4150 Network Circle Santa Clara, CA 95054 U.S.A.

Part No. 816-4622-10 2002 年 5 月, Revision A

コメントの宛先: docfeedback@sun.com

#### Copyright 2002 Sun Microsystems, Inc., 4150 Network Circle, Santa Clara, California 95054 U.S.A. All rights reserved.

Sun Microsystems 社は、本製品に採用されている技術に関する知的所有権を有しています。これら知的所有権には、特記の有無に関わら ず、http://www.sun.com/patentsに掲載されている米国特許およびこれに関連する特許、または米国およびその他の国で出願中のひ とつまたは複数の特許が含まれています。

本製品およびそれに関連する文書は著作権法により保護されており、その使用、複製、頒布および逆コンパイルを制限するライセンスのも とにおいて頒布されます。サン・マイクロシステムズ株式会社の書面による事前の許可なく、本製品および関連する文書のいかなる部分 も、いかなる方法によっても複製することが禁じられます。

本製品のフォント技術を含む第三者のソフトウェアは、著作権法により保護されており、提供者からライセンスを受けているものです。

本製品の一部は、カリフォルニア大学からライセンスされている Berkeley BSD システムに基づいていることがあります。UNIX は、 X/Open Company Limited が独占的にライセンスしている米国ならびに他の国における登録商標です。

本製品は、株式会社モリサワからライセンス供与されたリュウミン L-KL (Ryumin-Light) および中ゴシック BBB (GothicBBB-Medium) の フォント・データを含んでいます。

本製品に含まれる HG 明朝 L と HG ゴシック B は、株式会社リコーがリョービイマジクス株式会社からライセンス供与されたタイプフェー スマスタをもとに作成されたものです。平成明朝体 W3 は、株式会社リコーが財団法人 日本規格協会 文字フォント開発・普及センターから ライセンス供与されたタイプフェースマスタをもとに作成されたものです。また、HG 明朝 L と HG ゴシック B の補助漢字部分は、平成明 朝体W3 の補助漢字を使用しています。なお、フォントとして無断複製することは禁止されています。

Sun、Sun Microsystems、AnswerBook、Netra、SunVTS、SunFDDI、Sun HSI/P、Sun HSI/S、SunForum、Sun ATM、Java 3D、 ShowMe TV、StorEdge、Sun Blade、Sun Fire、Sun Enterprise は、米国およびその他の国における米国 Sun Microsystems, Inc. (以下、米国 Sun Microsystems 社とします) の商標もしくは登録商標です。サンのロゴマークおよび Solaris は、米国 Sun Microsystems 社の登録商標で す。

すべての SPARC 商標は、米国 SPARC International, Inc. のライセンスを受けて使用している同社の米国およびその他の国における商標また は登録商標です。SPARC 商標が付いた製品は、米国 Sun Microsystems 社が開発したアーキテクチャーに基づくものです。

OPENLOOK、OpenBoot、JLE は、サン・マイクロシステムズ株式会社の登録商標です。

ATOK は、株式会社ジャストシステムの登録商標です。ATOK8 は、株式会社ジャストシステムの著作物であり、ATOK8 にかかる著作権そ の他の権利は、すべて株式会社ジャストシステムに帰属します。ATOK Server/ATOK12 は、株式会社ジャストシステムの著作物であり、 ATOK Server/ATOK12 にかかる著作権その他の権利は、株式会社ジャストシステムおよび各権利者に帰属します。

Adobe® ロゴおよび PostScript ロゴは、Adobe Systems 社の商標または登録商標です。

本書で参照されている製品やサービスに関しては、該当する会社または組織に直接お問い合わせください。

OPEN LOOK および Sun Graphical User Interface は、米国 Sun Microsystems 社が自社のユーザーおよびライセンス実施権者向けに開発し ました。米国 Sun Microsystems 社は、コンピュータ産業用のビジュアルまたは グラフィカル・ユーザーインタフェースの概念の研究開発 における米国 Xerox 社の先駆者としての成果を認めるものです。米国 Sun Microsystems 社は米国 Xerox 社から Xerox Graphical User Interface の非独占的ライセンスを取得しており、このライセンスは米国 Sun Microsystems 社のライセンス実施権者にも適用されます。

Federal Acquisitions: Commercial Software—Government Users Subject to Standard License Terms and Conditions.

本書は、「現状のまま」をベースとして提供され、商品性、特定目的への適合性または第三者の権利の非侵害の黙示の保証を含みそれに限 定されない、明示的であるか黙示的であるかを問わない、なんらの保証も行われないものとします。

本書には、技術的な誤りまたは誤植のある可能性があります。また、本書に記載された情報には、定期的に変更が行われ、かかる変更は本 書の最新版に反映されます。さらに、米国サンまたは日本サンは、本書に記載された製品またはプログラムを、予告なく改良または変更す ることがあります。

本製品が、外国為替および外国貿易管理法 (外為法) に定められる戦略物資等 (貨物または役務) に該当する場合、本製品を輸出または日本国 外へ持ち出す際には、サン・マイクロシステムズ株式会社の事前の書面による承諾を得ることのほか、外為法および関連法規に基づく輸出 手続き、また場合によっては、米国商務省または米国所轄官庁の許可を得ることが必要です。

原典: *Solaris 9 Sun Hardware Platform Guide* Part No: 816-1664-10 Revision A

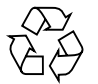

Please Recycle

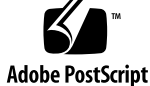

SunForum™ 3.1 については、以下の注意が適用されます: Copyright© DATA CONNECTION LIMITED 2000; TELES AG 2000。本ソフトウェ アの一部は Copyright© 1996-1998 RADVision Ltd により保護されています。DATA CONNECTION は米国およびその他の国における DATA CONNECTION LIMITED の登録商標です。

ShowMe TV™ 1.3: 本ソフトウェアの一部には以下に示す第三者のコードが含まれます。

Copyright© 1990-93 GROUPE BULL

------------------------

Copyright© 1992 by Stichting Mathematisch Centrum, Amsterdam, The Netherlands. All Rights Reserved

------------------------

Copyright© 1992, 1993, 1994 by Jutta Degener and Carsten Bormann, Technische Universitaet Berlin

------------------------

Copyright© 1993-1994 The Regents of the University of California. All rights reserved.

OpenGL 1.2.2: OpenGL® は、米国およびその他の国における Silicon Graphics 社の登録商標です。

Sun Enterprise™ 10000 COD: RSA Data Security, MD5 Message Digest Algorithim をもとに作成されています。

### 目次

はじめに ix

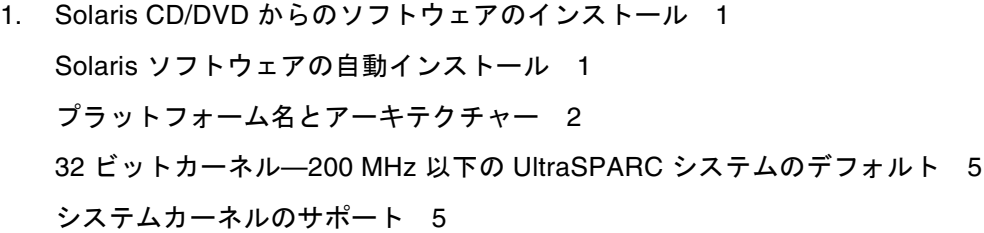

- 2. サポートされるサンのハードウェア 7 サポートされるシステム 7
- 3. サプリメント CD のソフトウェアのインストール 9
	- サプリメント CD のソフトウェアのインストール 10 サプリメント CD のソフトウェアをインストールする前に 11 Solaris のインストールにおけるサプリメント CD のソフトウェアのインス トール 11 Solaris Web Start を使用したサプリメント CD のソフトウェアのインストー ル 11 pkgadd によるスタンドアロンシステムへのサプリメント CD ソフトウェア

**v**

のインストール 13 SunVTS (診断テスト) 18

SunVTS のパッケージ 19

SunVTS のインストール 19 SunVTS ソフトウェアの使用方法 20 OpenGL ソフトウェア 20 プラットフォームのサポート 20 古いパッケージの削除 20 OpenGL のパッケージ 21 OpenGL のインストール 22 インストール後の作業 23 ローカルでアプリケーション実行時の描画速度が遅い場合 24 PC Launcher 25 対象となる読者 25 PC Launcher について 25 インストールに必要なもの 25 動作環境 26 PC launcher のインストール 26 PC launcher の設定 28 PC launcher の使用 30 Windows ファイルの操作方法 30 その他の機能 31 PC launcher のオンラインヘルプ 32 PC File Viewer 32 PC File Viewer 32 対応ファイル形式 32 PC File Viewer の制限事項 33 PC File Viewer のインストール 34 CDE フロントパネルへの PC File Viewer の追加 34 ShowMe TV 1.3 34 ShowMe TV のパッケージ 35

**vi** Solaris 9 Sun ハードウェアマニュアル • 2002 年 5 月

古いソフトウェアパッケージの削除 35 ShowMe TV のインストール 36 ユーザーマニュアルについて 36 サンのサーバー用 Sun Remote System Control 37 SunForum 37 SunForum のインストール 38 オンラインヘルプ 38 サプリメント CD に含まれるネットワークアダプタのドライバ 38 ドライバのインストール 38 参照マニュアル 39 VLAN の構成 39 ▼ 静的 VLAN の構成 40 Java 3D 1.2.1\_04 API 41 インストールに必要な条件 42 Java 3D 1.2.1\_04 API のインストール 42 Sun Enterprise 10000 SSP 42 Sun Enterprise 10000 Capacity on Demand 1.0 42 Netra ct Platform ソフトウェア 42 4. サプリメント CD に収録されているマニュアル 43 Solaris 9 on Sun Hardware Documentation Set 43 Sun マニュアルページのパッケージ 47 Sun マニュアルページのインストール 48 Sun マニュアルページの使用方法 48 サプリメント CD のその他のマニュアル 49

5. サンのハードウェアにおける電源管理 51 サポートされるプラットフォームとシステム間の違い 51 システムアーキテクチャーの違いとデフォルト設定 53

目次 **vii**

SPARCstation 4 に関する注意事項 54

6. OpenBoot 緊急時の処理 55

従来の (非 USB) キーボードが接続されたシステムでの OpenBoot 緊急時の処 理 55 USB キーボードが接続されたシステムでの OpenBoot 緊急時の処理 56 Stop-A 56 Stop-N に相当する機能の実行 56 Stop-F の機能 57 Stop-D の機能 57 7. Sun Fire 6800/4810/4800/3800 システム対応のコマンド 59

- Solaris オペレーティング環境のインストール、起動および停止 60
	- ▼ Solaris オペレーティング環境を停止する 60

IP マルチパス (IPMP) ソフトウェア 61

Sun StorEdge Traffic Manager ソフトウェア 62

Sun Fire 6800/4810/4800/3800 システム対応の Sun Management Center ソフト ウェア 62

syslog ログホスト 63

システム構成情報の表示 63

- prtconf コマンド 63 prtdiag コマンド 64 sysdef コマンド 64 format コマンド 64
- A. サプリメント CD の日本語化されたパッケージ一覧 65 日本語化されたパッケージ一覧 65

索引 67

### はじめに

このマニュアルでは、Solaris™ 9 オペレーティング環境でサポートされる Sun™ の ハードウェアに関する重要な情報について説明します。

このマニュアルで説明する主な項目は以下のとおりです。

- サンのハードウェアに固有の Solaris 9 のインストール手順
- Solaris 9 Software Supplement CD (以下、サプリメント CD と呼びます) に含まれ るソフトウェアの説明とインストール手順
- 電源管理ソフトウェアに関するハードウェア条件とソフトウェア条件

注 – Solaris 9 のインストール方法については、第 1 章を参照してください。サプリ メント CD に収録されているソフトウェアのインストール方法と、サポートされる ハードウェアについては、第 3 章「サプリメント CD のソフトウェアの インストー ル」を参照してください。

## インストールについての情報

Solaris 9 をインストールする前に、以下の表 P-1 と表 P-2 に示す関連マニュアルを参 照してください。

注 – Solaris と SPARC に関するマニュアルは、Documentation CD に収録されてい ます。Documentation CD は、欧米語版、アジア言語版 (日本語を含む) の 2 枚があ ります。サン固有の製品に関するマニュアルは、サプリメント CD に収録されていま す。付属製品の CD にも、マニュアルが収録されている場合があります。

表 P-1 関連マニュアル

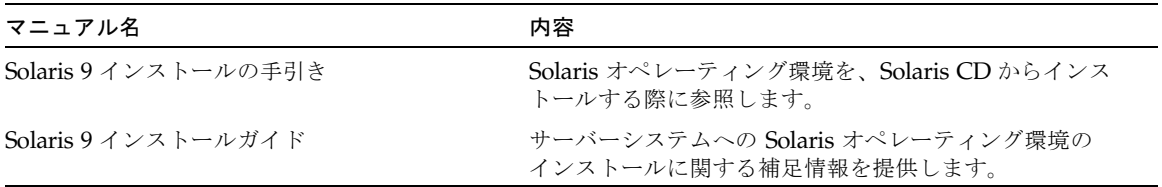

表 P-2 ハードウェア別のインストール情報

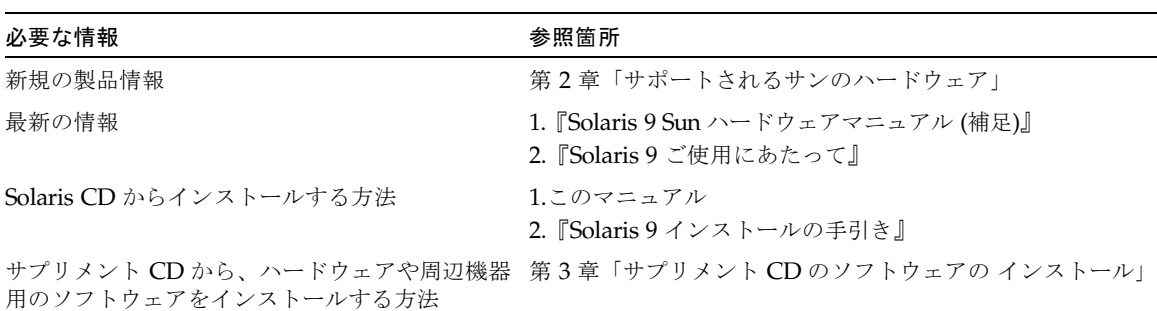

### マニュアルの構成

このマニュアルは、以下のように構成されています。

第 1 章「Solaris CD/DVD からのソフトウェアのインストール」では、サンのハード ウェアへの Solaris 9 のインストールやアップグレード方法について、『Solaris 9 イ ンストールの手引き』を補足する説明をしています。

**x** Solaris 9 Sun ハードウェアマニュアル • 2002 年 5 月

第 2 章「サポートされるサンのハードウェア」では、Solaris 9 で現在使用することが できる、サンのハードウェアについて説明しています。

第 3 章「サプリメント CD のソフトウェアの インストール」では、サプリメント CD に収録されている サン固有のソフトウェアの概要と、インストール方法について説 明しています。

第 4 章「サプリメント CD に収録されている マニュアル」では、サプリメント CD に収録されているマニュアルの内容や位置、書式について説明しています。

第 5 章「サンのハードウェアにおける電源管理」では、サンのハードウェアで電源管 理機能ソフトウェアを使用する際の、ハードウェア条件とソフトウェア条件について 説明しています。

第 6 章「OpenBoot 緊急時の処理」では、一部のシステムにおける新しい OpenBoot<sup>TM</sup> 緊急時の処理について説明しています。

第7章「Sun Fire 6800/4810/4800/3800システム対応のコマンド」では、Sun Fire™ 6800/4810/4800/3800 システムに Solaris 9 オペレーティング環境をインストールす る方法について説明します。

## 書体と記号について

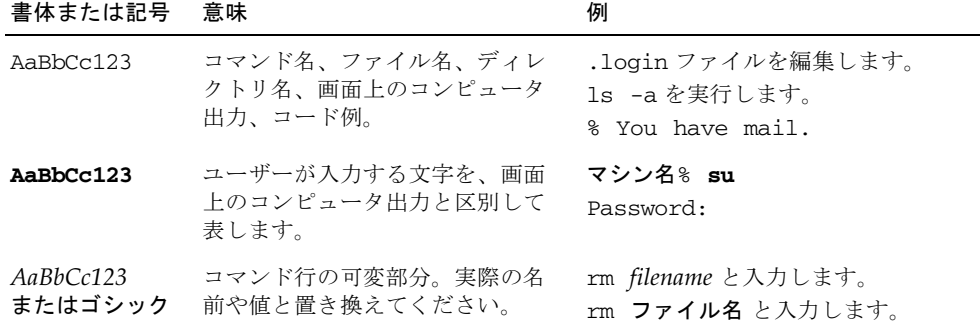

表 P-3 このマニュアルで使用している書体と記号

表 P-3 このマニュアルで使用している書体と記号 (続き)

| 書体または記号      | 意味                                             | 例                                                |
|--------------|------------------------------------------------|--------------------------------------------------|
| ſЛ           | 参照する書名を示します。                                   | 『Solaris ユーザーマニュアル』                              |
| $\mathbf{L}$ | 参照する章、節、または、<br>強調する語を示します。                    | 第6章「データの管理」を参照。<br>この操作ができるのは「スーパー<br>ユーザー」だけです。 |
|              | 枠で囲まれたコード例で、テキス<br>トがページ行幅をこえる場合に、<br>継続を示します。 | % grep '*#define \<br>XV VERSION STRING'         |

## シェルプロンプトについて

シェルプロンプトの例を以下に示します。

表 P-4 シェルプロンプト

| シェル                         | プロンプト |
|-----------------------------|-------|
| UNIX の C シェル                | マシン名※ |
| UNIX の Bourne シェルと Korn シェル | S     |
| スーパーユーザー (シェルの種類を問わない)      | #     |

# コメントをお寄せください

弊社では、マニュアルの改善に努力しており、お客様からのコメントおよびご忠告を お受けしております。コメントは下記宛に電子メールでお送りください。

docfeedback@sun.com

電子メールの表題にはマニュアルの Part No. (816-4622-10) を記載してください。

なお、現在日本語によるコメントには対応できませんので、英語で記述してくださ い。

#### 第1章

## Solaris CD/DVD からのソフトウェ アのインストール

- 1ページの「Solaris ソフトウェアの自動インストール」
- 2ページの「プラットフォーム名とアーキテクチャー」
- 5ページの「32 ビットカーネル––200 MHz 以下の UltraSPARC システムのデフォ ルト」
- 5ページの「システムカーネルのサポート」

注 – 現リリースの Solaris のインストール方法については、CD/DVD に同梱されて いる『Solaris 9 インストールの手引き』を参照してください。詳しい説明は、 『Solaris 9 インストールガイド』を参照してください。

### Solaris ソフトウェアの自動インストー ル

表 1-1 に示している サンのハードウェアについては、Solaris 9 のインストールや アップグレードをする際に、特別な作業を行う必要はありません。サンのハードウェ アへの Solaris 9 オペレーティング環境の自動インストールの手順については、 『Solaris 9 インストールガイド』を参照してください。

## プラットフォーム名とアーキテクチャー

以下の作業を行う場合には、システムのアーキテクチャー (プラットフォーム名) を 把握する必要があります。

- サブネットに起動サーバーを設定する場合
- ネットワークインストール用にクライアントを追加する場合 (スタンドアロン、 サーバー、ディスクレス)

カスタム JumpStart™ のインストール設定ファイルを記述する場合は、プラット フォーム名についても把握する必要があります。

表 1-1 に、サンのプラットフォーム名とアーキテクチャーの一覧を示します。

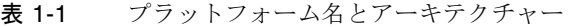

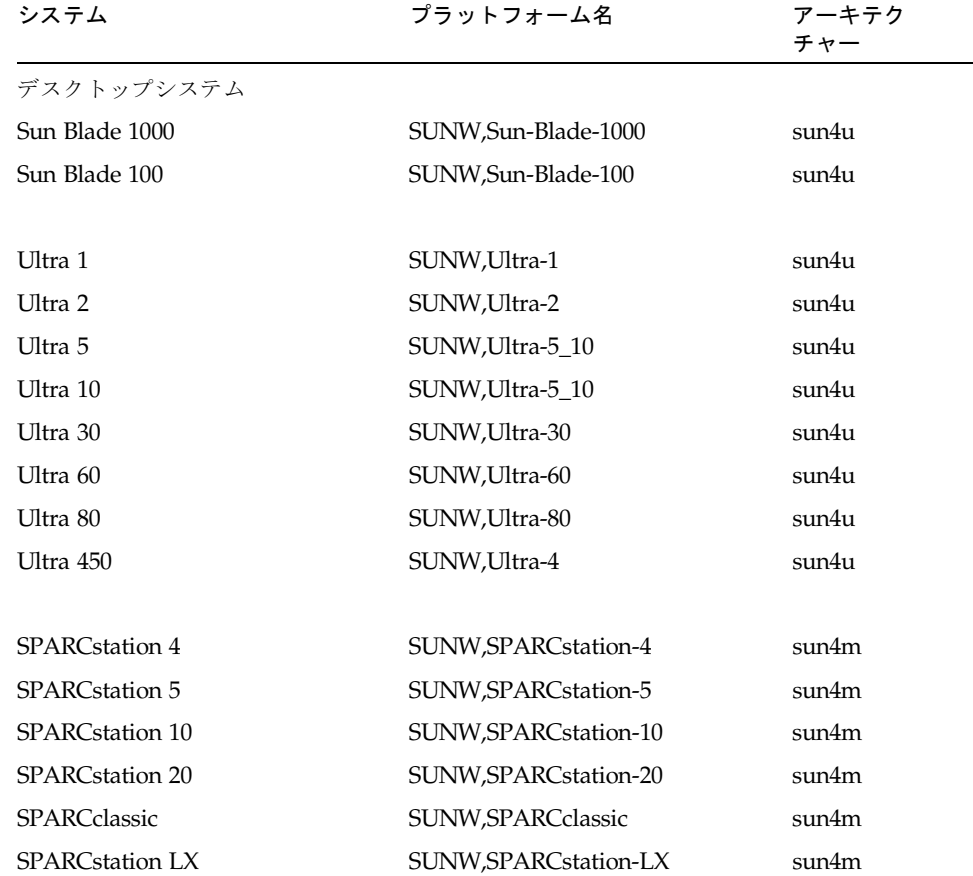

**2** Solaris 9 Sun ハードウェアマニュアル • 2002 年 5 月

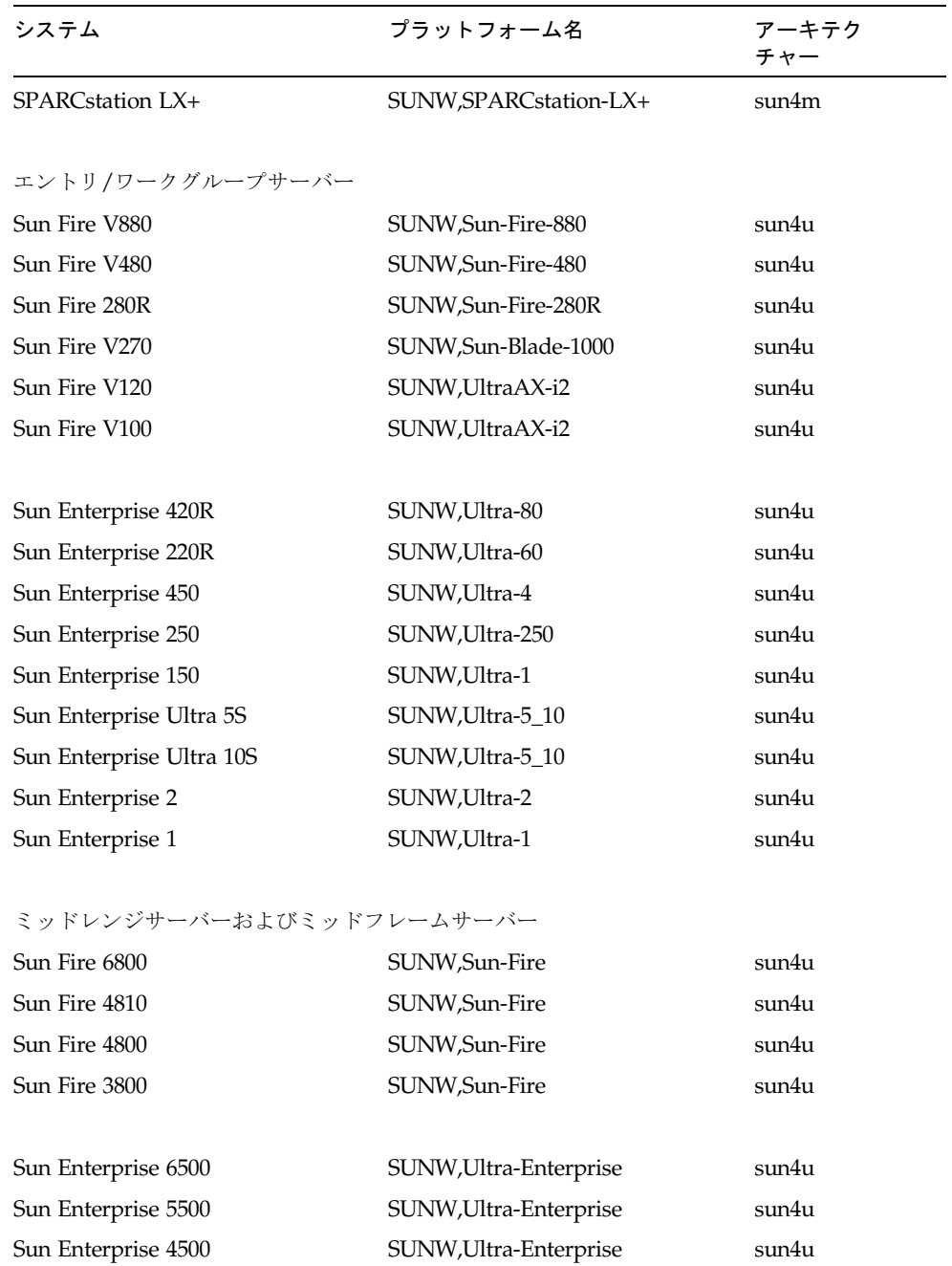

Sun Enterprise 3500 SUNW,Ultra-Enterprise sun4u

表 1-1 プラットフォーム名とアーキテクチャー (続き)

第 1 章 Solaris CD/DVD からのソフトウェアのインストール **3**

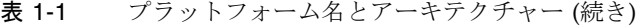

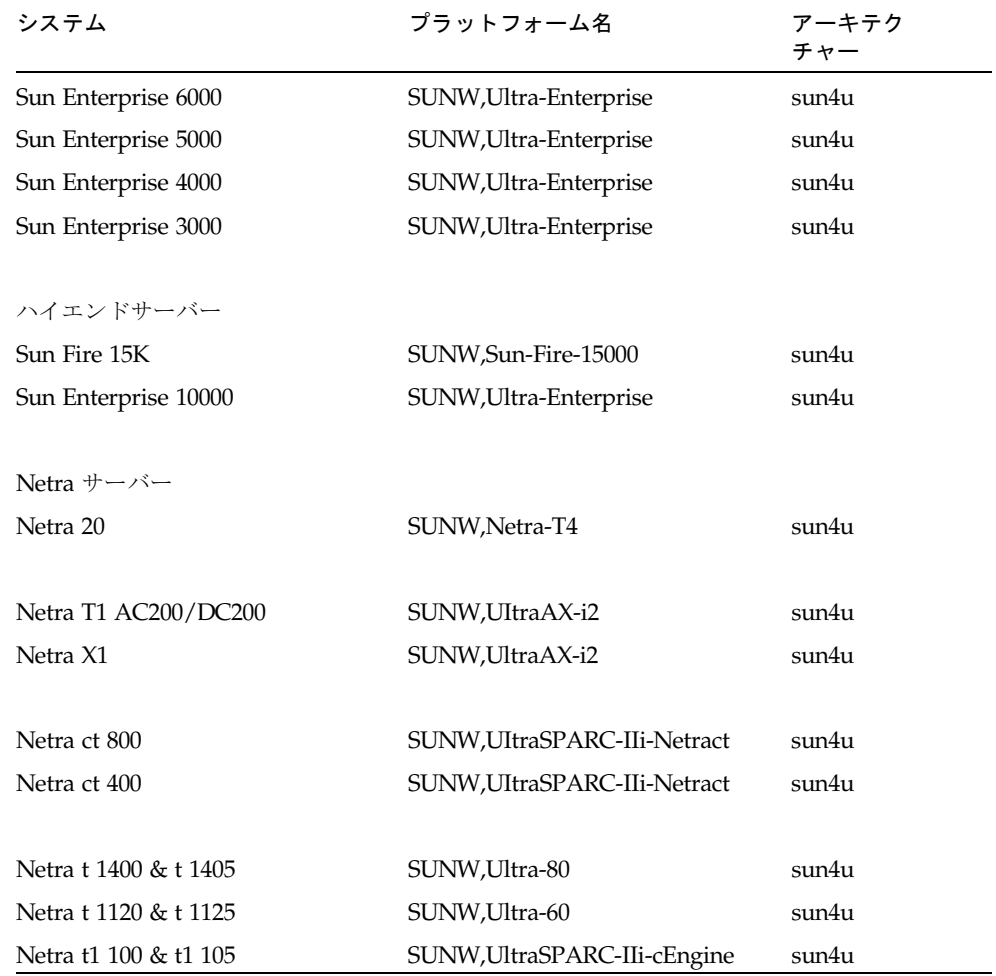

その他のシステムのプラットフォームについての詳細は、『Solaris 9 インストールガ イド』を参照してください。

**4** Solaris 9 Sun ハードウェアマニュアル • 2002 年 5 月

## 32 ビットカーネル—200 MHz 以下の UltraSPARC システムのデフォルト

200 MHz 以下の UltraSPARC システム上では、プロセッサの動作を停止可能な 64 ビットプログラムが実行される危険性があります。64 ビットプログラムは、 Solaris 32 ビットカーネル上では実行できないため、これらのシステムでは、デフォ ルトで Solaris 32 ビットカーネルが起動されます。

プロセッサの動作を停止させるようなコードシーケンスは非常にまれで、通常コンパ イラからの生成は不可能となっています。このようなコードシーケンスを生成するた めには、アセンブラコードで明確に書かれている必要があります。なお、規則どおり に書かれた手書きのアセンブラルーチンが、このようなコードシーケンスを使用する ことはほとんどありません。

プロセッサの動作を停止させるようなプログラムは、これらのシステムで Solaris 64 ビットカーネルを実行する場合があります。

システムのプロセッサの速度を確認するには、以下のように入力します。

#### # **/usr/sbin/psrinfo -v**

boot 規則ファイルを変更することで、デフォルトのカーネルを 32 ビットから変更 することができます。/platform/プラットフォーム名/boot.conf ファイルを開 き、ALLOW 64BIT KERNEL ON UltraSPARC 1 CPU 変数のコメントを解除し、以 下に示すように、値を true に設定します。

ALLOW 64BIT KERNEL ON UltraSPARC 1 CPU=true

詳細は、boot(1M) のマニュアルページを参照してください。

システムをアップグレードすることで対処する場合は、購入先にお問い合わせくださ い。

### システムカーネルのサポート

すべての SPARC システムで 32 ビットのアプリケーションを実行できます。新しい SPARC プロセッサ (UltraSPARC ベースのシステム) では、完全な 64 ビットカーネ ルを起動および実行できます。完全な 64 ビットカーネルでは、32 ビットのアプリ ケーションと 64 ビットのアプリケーションを同時に実行することができます。

第 1 章 Solaris CD/DVD からのソフトウェアのインストール **5**

64 ビットカーネルを実行するシステムには、カーネルに直接読み込む 64 ビット版の ドライバとその他のソフトウェアモジュールが必要です。アプリケーションの中には これらの構成要素に依存しているものがあり、この結果、32 ビットカーネルあるい は 64 ビットカーネルに固有な構成要素のバージョンが必要となることがあります。 32 ビットのアプリケーションは 64 ビットのライブラリにリンクすることはできませ ん。また、64 ビットのアプリケーションを 32 ビットのライブラリにリンクすること もできません。(Solaris 9 オペレーティング環境には、32 ビットと 64 ビットの両方 のバージョンのシステムライブラリが含まれています。)

以下に、どのシステムで 64 ビットおよび 32 ビットのアプリケーションを実行できる か、そして、どのシステムで 32 ビットカーネル、64 ビットカーネル、あるいは両方 のカーネルを起動できるかを示します。

32 ビットのカーネル/ドライバだけを起動できるプラットフォームは以下のとおりで す。

- SPARCclassic、SPARCstation LX
- $\blacksquare$  SPARCstation 4, 5, 10, 20
- SPARCengine CP1200

32 ビットのカーネル/ドライバを起動できる 64 ビットプラットフォームは以下のと おりです。

注 – これらシステムは、32 ビットカーネルで 32ビットのアプリケーションとドライ バをサポートし、64 ビットカーネルで 64 ビットのアプリケーションとドライバをサ ポートします。

- Ultra 1, 2, 5, 10, 30, 60, 80, 450
- Sun Enterprise 1,2,150,220R,250,420R,450
- Sun Enterprise 3000,4000,5000,6000,3500,4500,5500,6500
- Sun Enterprise 10000
- Netra t1, t1120, t1125, t1400, t1405
- Ultra AX, AXi, AXdp, AXmp, AXmp+, AXe
- SPARCengine CP1400, CP1500

32 ビットのカーネル/ドライバをサポートしていない 64 ビットプラットフォームは 以下のとおりです。

- Sun Blade 100, 1000
- Sun Fire 280R, V480, V880
- Sun Fire V100, V120
- Sun Fire 3800, 4800, 4810, 6800
- Sun Fire 15K
- Netra X1, T1, 20
- **6** Solaris 9 Sun ハードウェアマニュアル 2002 年 5 月

### 第 2 章

## サポートされるサンのハードウェア

この章では、サンでサポートしているハードウェアを示します。

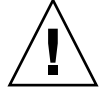

注意 – この章で示す各製品同士の互換性については、購入先にお問い合わせくださ い。

# サポートされるシステム

Solaris 9 では、下記のサンのシステムをサポートします。

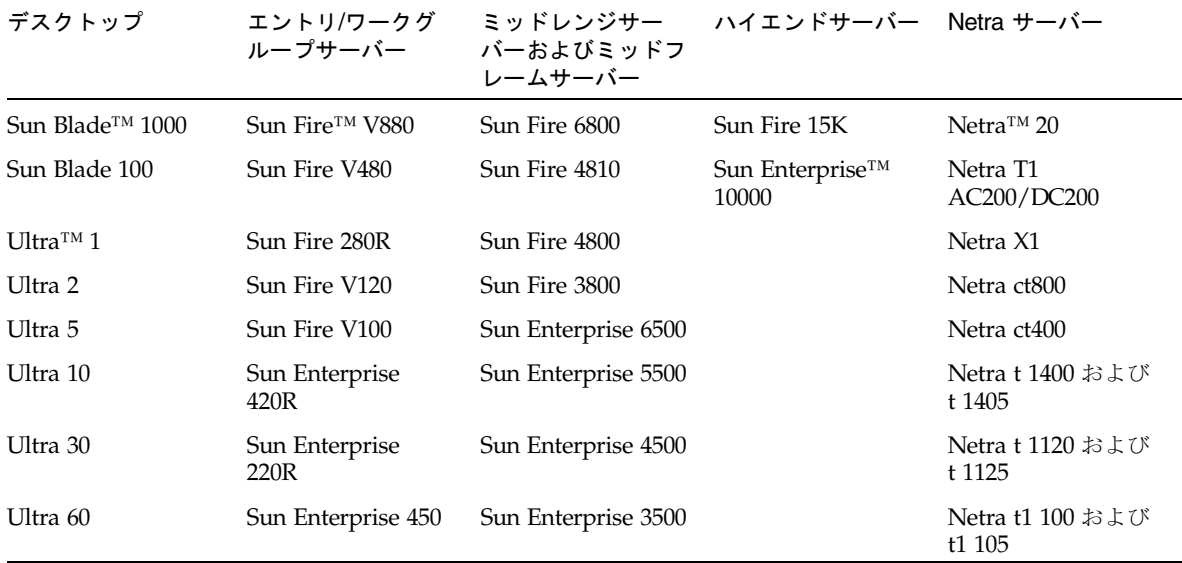

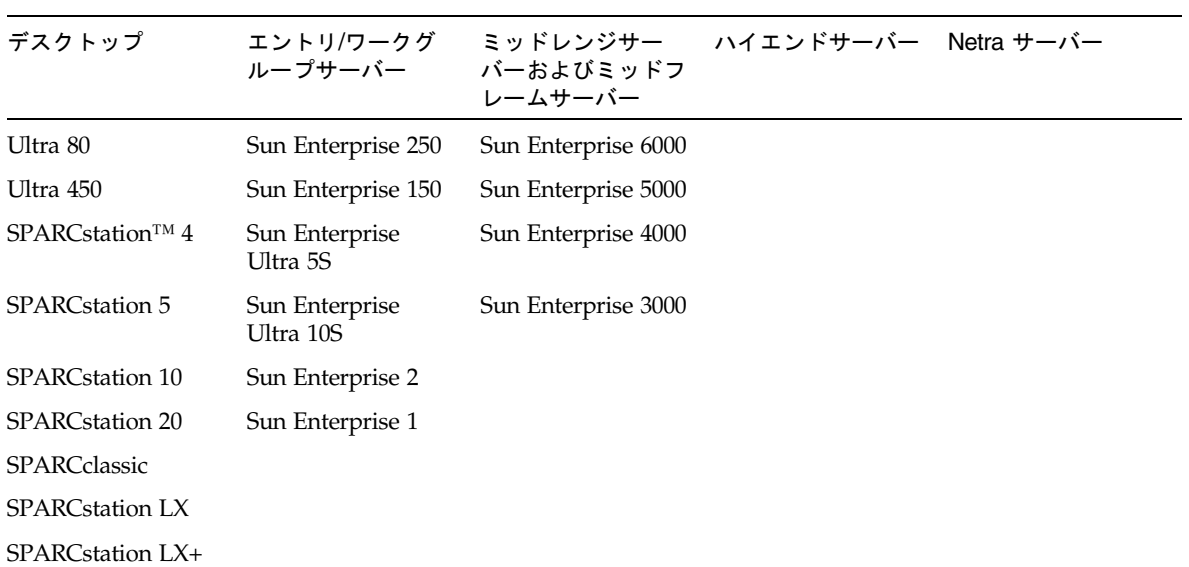

Solaris 9 では、下記のサンのボード製品をサポートします。

- Ultra AX
- Ultra AXi
- CP1400
- CP1500
- UltraAX-MP
- $\blacksquare$  UltraAX-MP+
- UltraAXe
- CP2020
- CP2040
- CP2060
- CP2080
- Netra AX 1105
- Netra AX 2200
- 

**8** Solaris 9 Sun ハードウェアマニュアル • 2002 年 5 月

### 第 3 章

## サプリメント CD のソフトウェアの インストール

#### この章では、サプリメント CD に収録されている以下のソフトウェアの内容と、イン ストール方法について説明します。

- $\blacksquare$  SunVTS<sup>TM</sup> 5.0
- OpenGL® 1.2.2 ソフトウェア
- PC launcher 1.0.1/PC file viewer 1.0.1 ソフトウェア
- ShowMe TV™ 1.3 ソフトウェア
- Sun ハードウェアマニュアルページ
- Solaris 9 on Sun Hardware Documentation
- Sun FDDI™ PCI 3.0 ドライバおよび Sun FDDI SBus 7.0 ドライバ
- Sun HSI™ PCI 3.0 ドライバおよび Sun HSI SBus 3.0 ドライバ
- SunATM™ 5.1 ドライバ
- SunForum<sup>™</sup> 3.1 ソフトウェア
- Sun Enterprise サーバー用 Remote System Control (RSC) 2.2.1
- Java 3D™ 1.2.1\_04 ソフトウェア
- Sun Enterprise 10000 System Service Processor (SSP) 3.5 ソフトウェア
- Sun Enterprise 10000 Capacity on Demand (COD) 1.0 ソフトウェア
- Sun Fire 880 FC-AL Backplane Firmware 1.0
- Netra ct Plaftorm 1.0 ソフトウェア
- Netra t11xx Alarms 2.0 ソフトウェア
- Lights Out Management (LOM) 2.0 ソフトウェア
- System Management Services 1.2 ソフトウェア

現リリースの Solaris 9 に含まれるソフトウェアのバージョンを次に示します。

表 3-1 Solaris 9 サプリメント CD の内容

| ソフトウェア                                        | Solaris 9    |
|-----------------------------------------------|--------------|
| Capacity on Demand                            | 1.0          |
| Java 3D                                       | 1.2.1_04     |
| $NetraTM$ ct Platform                         | 1.0          |
| Netra t11xx Alarms                            | 2.0          |
| Lights Out Management                         | 2.0          |
| OpenGL                                        | 1.2.2        |
| PC launcher, PC file viewer                   | 1.0.1, 1.0.1 |
| <b>RSC</b>                                    | 2.2.1        |
| ShowMe TV                                     | 1.3          |
| SunATM                                        | 5.1          |
| SunFDDI PCI                                   | 3.0          |
| <b>SunFDDI SBus</b>                           | 7.0          |
| SunForum                                      | 3.1          |
| SunHSI PCI                                    | 3.0          |
| SunHSI SBus                                   | 3.0          |
| SunVTS                                        | 5.0          |
| Sun Enterprise 10000 System Service Processor | 3.5          |
| Sun Fire 880 FC-AL Backplane Firmware 1.0     | 1.0          |
| <b>System Management Services</b>             | 1.2          |

## サプリメント CD のソフトウェアのイン ストール

サプリメント CD からソフトウェアをインストールするには、以下の 3 種類の方法が あります。

- Solaris のインストールの一部としてインストール
- Solaris Web Start
- pkgadd

### サプリメント CD のソフトウェアをインストール する前に

以前のバージョンのサプリメント CD ソフトウェアがインストールされている場合、 該当するソフトウェアに関連するパッケージを削除してから新しいソフトウェアをイ ンストールしてください。

### Solaris のインストールにおけるサプリメント CD のソフトウェアのインストール

Solaris のインストール中には、「デフォルトインストール」と「カスタムインス トール」の選択が求められます。サプリメント CD のソフトウェアをインストールす るには、「カスタムインストール」を選択します。続いて、インストールするソフト ウェアの選択が求められます。

### Solaris Web Start を使用したサプリメント CD の ソフトウェアのインストール

Solaris オペレーティング環境がすでにインストールされている場合は、Solaris Web Start を使用してサプリメント CD のソフトウェアをインストールすることができま す。

- ▼ Solaris Web Start を使用してサプリメント CD のソフトウェ アをインストールする
- 1. サプリメント CD を CD-ROM ドライブに挿入します。
- 2. シェルを起動して、以下のように入力します。

```
# cd /cdrom/cdrom0
# ./installer
```
- 3. Solaris Web Start GUI が表示されます。「次へ」をクリックします。
- 4. 12 ページの表 3-2 を参照してください。右端の Solaris Web Start の列に、デフォル トでインストールされるのかまたはオプションであるのかが表示されています。
	- a. デフォルトでインストールされるソフトウェアをすべてインストールする場合に は、「デフォルトインストール」をクリックしてから、「次へ」をクリックしま す。

第 3 章 サプリメント CD のソフトウェアの インストール **11**

#### b. ソフトウェア製品のうちいくつかを選んでインストールする場合には、「カスタ ムインストール」をクリックしてから、「次へ」をクリックします。

表 3-2 サプリメントソフトウェアのインストール

| ソフトウェア製品                                                     | Solaris Web Start |
|--------------------------------------------------------------|-------------------|
| SunVTS 5.0                                                   | デフォルトインストール       |
| OpenGL 1.2.2                                                 | デフォルトインストール       |
| PC launcher 1.0.1 および PC file viewer 1.0.1                   | デフォルトインストール       |
| Solaris 9 on Sun Hardware Documentation                      | デフォルトインストール       |
| SunHSI PCI ドライバ                                              | デフォルトインストール       |
| SunATM ドライバ                                                  | デフォルトインストール       |
| SunForum 3.1                                                 | デフォルトインストール       |
| Java 3D 1.2.1_04                                             | デフォルトインストール       |
| Remote System Control (RSC) 2.2.1 for Sun Enterprise Servers | デフォルトインストール       |
| ShowMe TV 1.3                                                | インストールしない         |
| <b>SunFDDI</b> ドライバ (PCI 3.0/SBus 7.0)                       | インストールしない         |
| SunHSI SBus ドライバ                                             | インストールしない         |
| Sun Enterprise 10000 SSP 3.5                                 | インストールしない         |
| Sun Enterprise 10000 Capacity On Demand (COD) 1.0            | インストールしない         |
| Netra ct Platform ソフトウェア                                     | インストールしない         |
| Netra t11xx Alarms ソフトウェア                                    | インストールしない         |
| Lights Out Management ソフトウェア                                 | インストールしない         |
| Sun Fire 880 FC-AL Backplane Firmware 1.0                    | インストールしない         |
| System Management Services 1.2                               | インストールしない         |

#### pkgadd によるスタンドアロンシステムへの サプリメント CD ソフトウェアのインストール

- ▼ pkgadd を使用してサプリメント CD から製品パッケージを スタンドアロンシステムにインストールする
	- 1. サプリメント CD を CD-ROM ドライブに挿入します。 「ファイルマネージャ」ウィンドウが表示されます。
	- 2. シェルで su コマンドを実行し、パスワードを入力してスーパーユーザーになりま す。
	- 3. 以下のコマンドを入力します。

# **/usr/sbin/pkgadd -d /cdrom/cdrom0/**ディレクトリ**/Product** パッケージ名

または、

# **cd /cdrom/cdrom0/**ディレクトリ**/Product** # **pkdadd -d .** パッケージ名

ディレクトリは、表 3-3 のソフトウェア製品のディレクトリです。パッケージ名は、 表 3-3 のパッケージ名です。

-d オプションの引数には、デバイスまたはディレクトリの絶対パス名を入力しま す。パッケージが格納されているデバイスの指定を省略した場合は、pkgadd によ り、デフォルトのスプールディレクトリ (/var/spool/pkg) が検索されます。パッ ケージが見つからない場合、インストールは失敗します。

以下に示す、製品別の適切なパッケージをインストールします。

表 3-3 製品別のパッケージ

| ソフトウェア製品                       |     | バージョン ディレクトリ | パッケージ     |
|--------------------------------|-----|--------------|-----------|
| Validation Test Suite (SunVTS) | 5.0 | SunVTS 5.0/  | SUNWyts   |
|                                |     |              | SUNWytsmn |
|                                |     |              | SUNWytsx  |
|                                |     |              | SUNWytsol |
|                                |     |              | SUNWivtsm |
|                                |     |              | SUNWipvtm |
|                                |     |              | SUNWiuvtm |

#### 第 3 章 サプリメント CD のソフトウェアの インストール **13**

| ソフトウェア製品                    |        | バージョン ディレクトリ          | パッケージ      |
|-----------------------------|--------|-----------------------|------------|
| OpenGL 実行時ライブラリ             | 1.2.2  | OpenGL_1.2.2/         | SUNWafbgl  |
|                             |        |                       | SUNWafbgx  |
|                             |        |                       | SUNWffbgl  |
|                             |        |                       | SUNWf fbgx |
|                             |        |                       | SUNWifbgl  |
|                             |        |                       | SUNWifbgx  |
|                             |        |                       | SUNWglh    |
|                             |        |                       | SUNWglrt   |
|                             |        |                       | SUNWglrtu  |
|                             |        |                       | SUNWglrtx  |
|                             |        |                       | SUNWglsr   |
|                             |        |                       | SUNWglsrx  |
|                             |        |                       | SUNWglsrz  |
| PC launcher/PC file viewer  | 1.0.1/ | PC_launcher_1.0.1_PC_ | SUNWdtpcv  |
|                             | 1.0.1  | fileviewer_1.0.1/     | SUNWdtpcz  |
|                             |        |                       | SUNWdtpcp  |
|                             |        |                       | SUNWjepcp  |
|                             |        |                       | SUNWjppcp  |
|                             |        |                       | SUNWjupcp  |
|                             |        |                       | SUNWjdpcv  |
|                             |        |                       | SUNWjepcv  |
|                             |        |                       | SUNWjppcv  |
|                             |        |                       | SUNWjupcv  |
|                             |        |                       | SUNWjepcz  |
|                             |        |                       | SUNWjppcz  |
|                             |        |                       | SUNWjupcz  |
| RSC (Remote System Control) | 2.2.1  | RSC_2.2.1/            | SUNWrsc    |
|                             |        |                       | SUNWrscd   |
|                             |        |                       | SUNWrscj   |
|                             |        |                       | SUNWjersc  |
|                             |        |                       | SUNWjrscj  |
|                             |        |                       | SUNWjrscd  |
| ShowMe TV                   | 1.3    | ShowMeTV_1.3/         | SUNWsmtvh  |
|                             |        |                       | SUNWsmtvr  |
|                             |        |                       | SUNWsmtvt  |
|                             |        |                       | SUNWsmtvu  |
|                             |        |                       | SUNWjasmt  |
|                             |        |                       | SUNWjpsmt  |
|                             |        |                       | SUNWjusmt  |

表 3-3 製品別のパッケージ (続き)

**14** Solaris 9 Sun ハードウェアマニュアル • 2002 年 5 月

| ソフトウェア製品          |             | バージョン ディレクトリ      | パッケージ                                                                           |
|-------------------|-------------|-------------------|---------------------------------------------------------------------------------|
| SunForum          | 3.1         | SunForum_3.1/     | SUNWdat<br>SUNWdatu<br>SUNWjadat<br>SUNWjpdat                                   |
| SunFDDI PCI ドライバ  | 3.0         | SunFDDI_PCI_3.0/  | SUNWpfd<br>SUNWpfh<br>SUNWpfm<br>SUNWpfu<br>SUNWjepfm<br>SUNWjppfm<br>SUNWjupfm |
| SunFDDI SBus ドライバ | 7.0         | SunFDDI_SBus_7.0/ | SUNWnfd<br>SUNWnfh<br>SUNWnfm<br>SUNWnfu<br>SUNWjenfm<br>SUNWjpnfm<br>SUNWjunfm |
| SunHSI PCI ドライバ   | 3.0         | SunHSI_PCI_3.0/   | SUNWhsip<br>SUNWhsipm<br>SUNWhsipu                                              |
| SunHSI SBus ドライバ  | 3.0         | SunHSI_SBus_3.0/  | SUNWhsis<br>SUNWhsism<br>SUNWhsisu                                              |
| Java 3D           | $1.2.1\_04$ | Java3D_1.2.1_04/  | SUNWj3doc<br>SUNWj3dem<br>SUNWj3drt<br>SUNWj3dut                                |
| SunATM 5.1        | 5.1         | $SumATM_5.1/$     | SUNWatm<br>SUNWatma<br>SUNWatmu                                                 |

表 3-3 製品別のパッケージ (続き)

第 3 章 サプリメント CD のソフトウェアの インストール **15**

| ソフトウェア製品                                  |         | バージョン ディレクトリ                                   | パッケージ                                                                                                    |
|-------------------------------------------|---------|------------------------------------------------|----------------------------------------------------------------------------------------------------|
| Sun Enterprise 10000 SSP                  | 3.5     | System_Service_Processor_3.5/                  | SUNWsspue<br>SUNWsspst<br>SUNWsspr<br>SUNWssppo<br>SUNWsspop<br>SUNWsspob<br>SUNWsspmn<br>SUNWsspid<br>SUNWsspfp<br>SUNWsspdr<br>SUNWsspdo<br>SUNWsspdf<br>SUNWuessp<br>SUNWjassp |
| Capacity On Demand (COD)                  | $1.0\,$ | Capacity_on_Demand_1.0/                        | SUNWcod<br>SUNWcodbk<br>SUNWcodmn<br>SUNWjcodb                                                                                                    |
| Netra ct Platform ソフトウェア                  | 1.0     | Netra_ct_Platform_1.0/                         | SUNW2jdrt<br>SUNWctac<br>SUNWcteux<br>SUNWctevx<br>SUNWctmgx<br>SUNWjecte                                                                                                    |
| Netra t11xx Alarms ソフトウェア                 | 2.0     | Netra_t11xx_Alarms_2.0/                        | SUNWtsalm<br>SUNWtsalr<br>SUNWtsalu                                                                                                    |
| Lights Out Management ソフトウェア              | 2.0     | Lights_Out_Management<br>$\frac{2.0}{ }$       | SUNW1omm<br>SUNWlomr<br>SUNWlomu                                                                                                    |
| Sun Fire 880 FC-AL Backplane Firmware 1.0 |         | Sun_Fire_880_FC-AL_Backplane_<br>Firmware_1.0/ | SUNWfcbpl.u                                                                                                    |

表 3-3 製品別のパッケージ (続き)

#### **16** Solaris 9 Sun ハードウェアマニュアル • 2002 年 5 月

| ソフトウェア製品                                 |     | バージョン ディレクトリ                             | パッケージ                                                                                                    |
|------------------------------------------|-----|------------------------------------------|----------------------------------------------------------------------------------------------------|
| <b>System Management Services</b>        | 1.2 | System Management Services<br>1.2        | SUNWSMSdf<br>SUNWSMSjh<br>SUNWSMSlp<br>SUNWSMSmn<br>SUNWSMSob<br>SUNWSMSod<br>SUNWSMSop<br>SUNWSMSpd<br>SUNWSMSpo<br>SUNWSMSpp<br>SUNWSMSr<br>SUNWSMSsu<br>SUNWscdvr.u<br>SUNWufrx.u<br>SUNWufu |
| Solaris On Sun Hardware<br>Documentation | 1.0 | Solaris On Sun Hardware<br>Documentation | SUNWDhshw<br>SUNWDpshw<br>SUNWdpjashw                                                                                                    |
|                                          |     | パッケージのインストール中に問題が発生すると、その問題に関する情報が表示さ    |                                                                                                    |

表 3-3 製品別のパッケージ (続き)

れ、その後に以下のメッセージが表示されます。

Do you want to continue with this installation?

**yes**、**no**、**quit** のいずれかを入力してください。

### SunVTS (診断テスト)

 SunVTS (Sun Validation and Test Suite) は、サンのハードウェアをテストするため の診断プログラムです。SunVTS では、複数のハードウェア診断テストを実行するこ とにより、32 ビットおよび 64 ビットの Solaris オペレーティング環境において、ほ とんどのハードウェア制御装置とデバイスの接続性、機能性を評価することができま す。

SunVTS は、開発者に独自のテスト・診断ツールを作成する基盤を提供します。この とき作成したツールは、SunVTS と共通のインタフェースで実行できます。

SunVTS は、ハードウェアの診断テストを行う環境です。SunVTS の診断テスト環境 を使用することにより、現在サポートされているほとんどのサンのハードウェア製品 に適した診断テストを実行することができます。また、SunVTS 環境で独自の診断プ ログラムを開発し、SunVTS のインタフェースで実行することもできます。

SunVTS ソフトウェアのインストール方法と使用方法については、『SunVTS 5.0 ユーザーマニュアル』、『SunVTS 5.0 テストリファレンスマニュアル』、『SunVTS リファレンスカード』を参照してください。

表 3-4 に、SunVTS 環境の主な機能を示します。

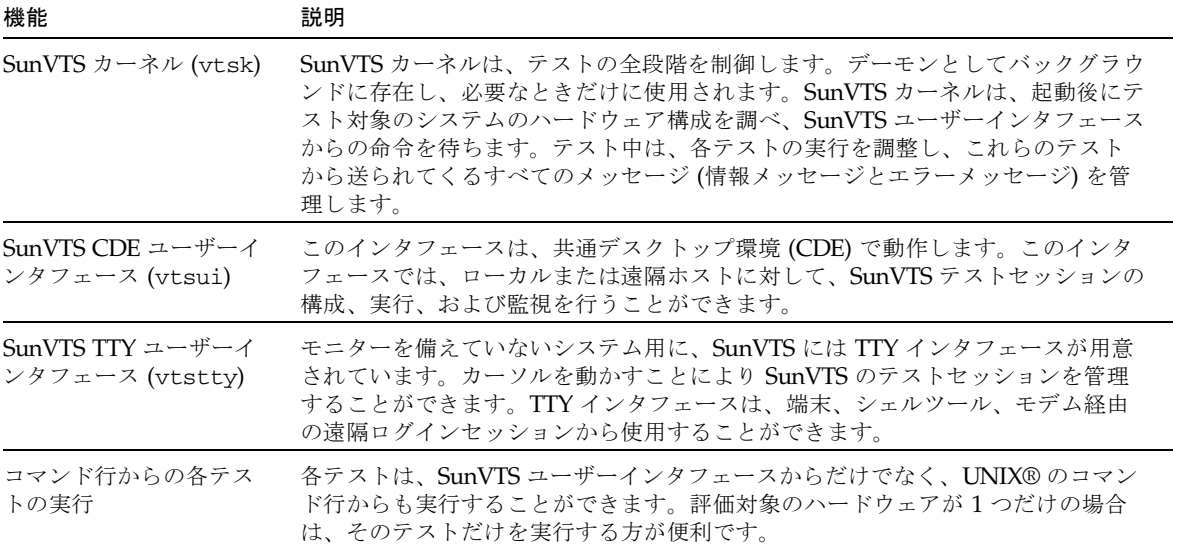

表 3-4 SunVTS 診断プログラムの概要

表 3-4 SunVTS 診断プログラムの概要 (続き)

| 機能                          | 説明                                                                                                    |
|-----------------------------|----------------------------------------------------------------------------------------------------|
| カスタムテストのサポー<br>$\mathbb{R}$ | SunVTSの環境において、サン製品以外の実行形式テストバイナリを実行すること<br>ができます。この場合は、入力引数リストや出力ログファイルの管理はすべて、<br>SunVTS のカーネルではなく、そのテスト自身が行うことになります。SunVTS 環<br>境との関連を少なくするには、SunVTS によって作成される .customtest ファ<br>イルを編集します。 |

### SunVTS のパッケージ

SunVTS を使用するために必要なパッケージを、表 3-5 に示します。

| 収録パッケージ   | 名称                                    | 説明                                             |
|-----------|---------------------------------------|------------------------------------------------|
| SUNWyts   | Validation Test Suite                 | SunVTS カーネル、ユーザーインタ<br>フェース、テストとツール            |
| SUNWytsmn | Validation Test Suite<br>Manual Pages | SunVTS のユーティリティーとバイナ<br>リのマニュアルページ (英語)        |
| SUNWivtsm | Japanese SunVTS<br>Manual Pages       | SunVTS のユーティリティーとバイナ<br>リのマニュアルページ (日本語 EUC)   |
| SUNWipvtm | Japanese SunVTS<br>Manual Pages       | SunVTS のユーティリティーとバイナ<br>リのマニュアルページ (日本語 PCK)   |
| SUNWiuvtm | Japanese SunVTS<br>Manual Pages       | SunVTS のユーティリティーとバイナ<br>リのマニュアルページ (日本語 UTF-8) |
| SUNWytsx  | Validation Test Suite                 | 64 ビット版診断テストソフトウェア                             |

表 3-5 サプリメントCD に収録されているSunVTS のパッケージ

### SunVTS のインストール

 9 ページの「サプリメント CD のソフトウェアの インストール」 を参照してくださ い。

#### SunVTS ソフトウェアの使用方法

SunVTS ソフトウェアの使用方法については、『SunVTS 5.0 ユーザーマニュアル』 を、SunVTS のテストについては、『SunVTS 5.0 テストリファレンスマニュアル』 を参照してください。SunVTS の使用方法を簡単にまとめた 『SunVTS リファレンス カード』 も用意されています。これらのマニュアルは、Solaris 9 on Sun Hardware Documentation-ja に含まれています。

### OpenGL ソフトウェア

Sun OpenGL ソフトウェアは、OpenGL アプリケーションプログラミングインタ フェース (API) を Solaris に実装したものです。OpenGL API は業界標準、ベンダー 中立のグラフィックスライブラリです。このライブラリは、いくつかの幾何図形プリ ミティブ描画機能と、多数の基本および高度 3D 描画機能 (変形、シェーディング、 ライティング、平滑化、テクスチャーマッピング、フォグ、アルファブレンディング など) を提供します。

### プラットフォームのサポート

Sun OpenGL 1.2.2 ソフトウェアは、以下のデバイスをサポートしています。

- Creator グラフィックス、Creator3D グラフィックス、Elite3D グラフィックスお よび Expert3D グラフィックス — OpenGL 機能がハードウェアによって高速化さ れます。
- SX、GX、GX+、TGX、TGX+、S24 OpenGL 機能がソフトウェアで実行されま す。
- TCX、SX、GX、Creator、Elite3D、Expert3D ファミリのフレームバッファーを搭 載しているすべての Sun SPARC システム。Ultra デスクトップ、Sun Enterprise、従来のすべての SPARCstation ファミリが含まれます。

#### 古いパッケージの削除

古いバージョンの Sun OpenGL ソフトウェアパッケージがある場合は、pkgrm コマ ンドを使用して削除する必要があります。

#### ▼ 古いパッケージを削除する

1. pkginfo コマンドを使用して、古いバージョンの OpenGL パッケージがインストー ルされているかどうかを調べます。

```
以下のように、pkginfo | egrep -i "OpenGL" と入力します。インストールさ
れている OpenGL パッケージの情報が表示されます。
```
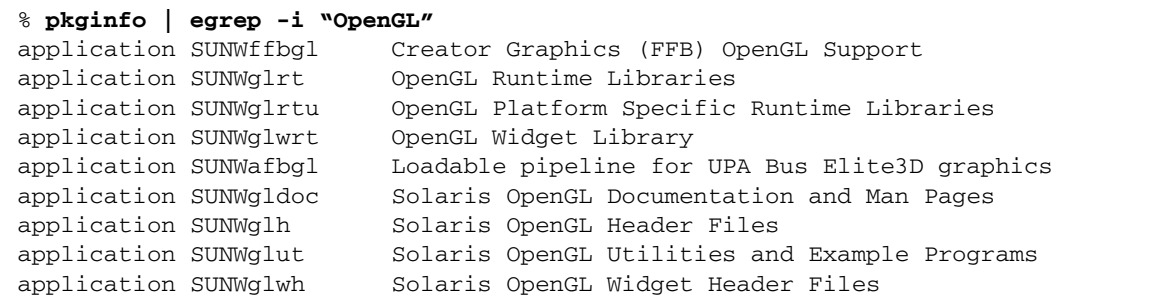

2. スーパーユーザーになります。

```
% su
Password: スーパーユーザーのパスワード
```
3. pkgrm を実行し、既存の Sun OpenGL 関連パッケージをすべて削除します。

```
# pkgrm SUNWglrt SUNWglh...
```
### OpenGL のパッケージ

Sun OpenGL で提供されるパッケージを、表 3-6 に示します。

表 3-6 OpenGL ソフトウェアパッケージ

| パッケージ名   | 説明                     | デフォルトのインストール場所   |
|----------|------------------------|------------------|
| SUNWglh  | OpenGL ヘッダーファイル        | /usr             |
| SUNWglrt | OpenGL クライアント側実行時ライブラリ | /usr/openwin/lib |
| SUNWqlsr | OpenGL SPARC 汎用描画モジュール | /usr/openwin/lib |

第 3 章 サプリメント CD のソフトウェアの インストール **21**

表 3-6 OpenGL ソフトウェアパッケージ (続き)

| パッケージ名    | 説明                                                                   | デフォルトのインストール場所                                 |
|-----------|----------------------------------------------------------------------|------------------------------------------------|
| SUNWglrtu | UltraSPARC™ 用 OpenGL ライブラリ                                           | /usr/openwin/platform/<br>sun4u/lib/GL         |
| SUNWglsrz | OpenGL UltraSPARC 用描画モジュール                                           | /usr/openwin/platform/<br>sun4u/lib/GL         |
| SUNWafbgl | Elite3D グラフィックス用の読み込み可能パ<br>イプライン                                    | /usr/openwin/lib/GL/<br>devhandlers            |
| SUNWffbgl | Creator/Creator3D グラフィックスフレーム<br>バッファー用デバイスパイプライン                    | /usr/openwin/lib/GL/<br>devhandlers            |
| SUNWifbgl | Expert3D グラフィックス用の読み込み可能<br>パイプライン                                   | /usr/openwin/lib/GL/<br>devhandlers            |
| SUNWqlrtx | Sun OpenGL 64 ビット実行時ライブラリ                                            | /usr/openwin                                   |
| SUNWqlsrx | OpenGL SPARC 64 ビット UltraSPARC 用<br>描画モジュール                          | /usr/openwin/platform/<br>sun4u/lib/sparcv9/GL |
| SUNWafbgx | Elite3D グラフィックスアクセラレータ用の<br>OpenGL 64 ビット読み込み可能パイプライ<br>ン            | /usr/openwin/lib/sparcv9<br>/GL/devhandlers    |
| SUNWffbgx | Creator/Creator3D グラフィックスアクセラ<br>レータ用の OpenGL 64 ビット読み込み可能<br>パイプライン | /usr/openwin/lib/sparcv9<br>/GL/devhandlers    |
| SUNWifbgx | Expert3D グラフィックス用の OpenGL 64<br>ビット読み込み可能パイプライン                      | /usr/openwin/lib/sparcv9<br>/GL/devhandlers    |

### OpenGL のインストール

 9 ページの「サプリメント CD のソフトウェアの インストール」 を参照してくださ い。

### インストール後の作業

パッケージのインストールを終えたら、以下の作業を行います。

#### ▼ パッケージのインストールを確認する

- 1. ウィンドウシステムを再起動し、新たにインストールした拡張 GLX サーバー機能を 読み込みます。
- 2. ogl\_install\_check を実行し、OpenGL ライブラリが正しくインストールされて いるかどうかを確認します。

ogl\_install\_check テストプログラムによって、使用されている OpenGL ライブ ラリとレンダリングプログラムのバージョンが示され、回転する輪が描画されます。 たとえば、UltraSPARC Creator3D で実行した場合は、以下のように表示されます。

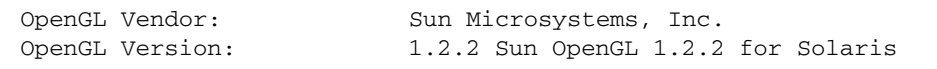

Sun OpenGL で問題が発生した場合は、以下の値を書き留めておいてください。問題 の診断を行う際に役立ちます。

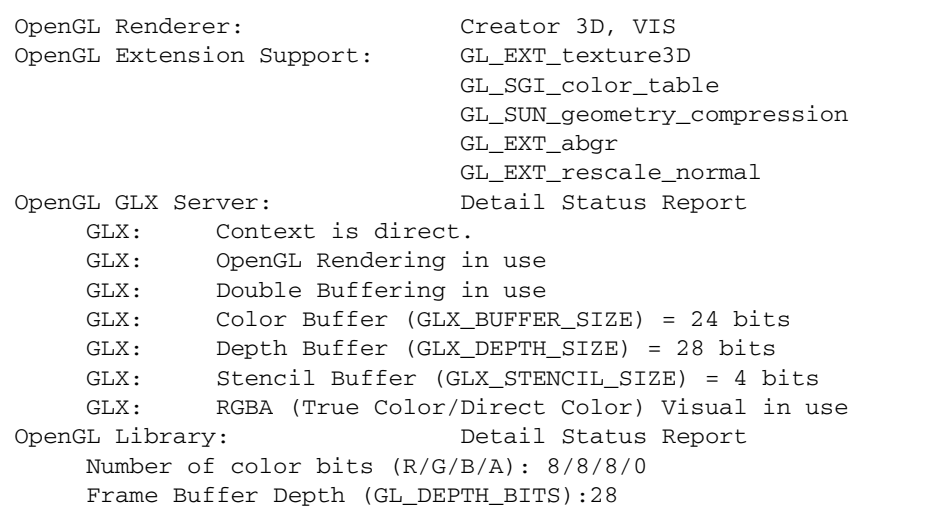

第 3 章 サプリメント CD のソフトウェアの インストール **23**

#### ローカルでアプリケーション実行時の描画速度が 遅い場合

Sun OpenGL は、描画速度を高速にするために、できるかぎり X サーバーをバイパ スし、フレームバッファーに対し直接描画処理を行おうとします。これは、Sun の DGA 機構によって画面の一部がロックされることにより実現されます。ただし、 Solaris のセキュリティー機能により、DGA を使用した画面の一部のロックは、最初 にウィンドウシステムにログインしたユーザーだけに許可されます。したがって、 ウィンドウシステムの所有者以外のユーザーが DGA を使用することはできません。

描画速度が遅い原因は、このセキュリティー機能にあると考えられます。たとえば、 あるユーザーがウィンドウシステムを起動し、同じワークステーションで別のユー ザーが su を使用して自分専用の環境に切り替えた場合は、2 人目のユーザーがロー カルにアプリケーションを実行することはできますが、DGA を使用することはでき ません。

ローカルでのアプリケーションの実行時に描画速度が遅い場合は、 /usr/openwin/demo/GL にある ogl\_install\_check 診断プログラムを実行し、 DGA を介してアプリケーションが実行されているかどうかを調べてください。 ogl\_install\_check からの OpenGL GLX サーバー状態レポートに、GLX コンテ キストが間接的であることが示されている場合は、すべてのユーザーが DGA にアク セスできるように、ログインアクセス権を変更します。

以下に手順を示します。

#### ▼ すべてのユーザーに DGA へのアクセス権を与える

1. スーパーユーザーになります。

% **su** Password: スーパーユーザーのパスワード

2. すべてのユーザーが、以下のデバイスに読み取り・書き込みをできるように、アクセ ス権を変更します。

% **chmod 666 /dev/mouse /dev/kbd /dev/sound/\* /dev/fbs/\***

これで、現在のウィンドウシステムセッション中に、すべてのユーザーが DGA を使 用できるようになります (X の認証に依存、xhost(1) を参照)。
3. ウィンドウシステムの再起動後も、引き続きすべてのユーザーが読み取り・書き込み をできるようにする場合は、/etc/logindevperm ファイルを開き、記述されてい るすべてのデバイスのデフォルトのアクセス権を変更します。0666 に変更すると、 読み・書きアクセスが可能になります。

たとえば、logindevperm ファイルの次の行の 0600 を 0666 に変更した場合は、次 回ログインしてウィンドウシステムを再起動した際に、すべてのユーザーが引き続き DGA にアクセスすることができます。

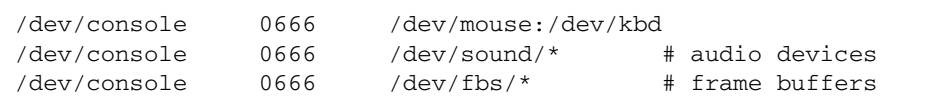

この場合は、システムのセキュリティーが損なわれることに注意してください。

## PC Launcher

### 対象となる読者

PC launcher は、PC 環境で Windows 98, ME, NT, 2000 のデータを使用することのあ る Solaris ユーザーを対象としています。

#### PC Launcher について

PC launcher では、PC 環境にある、関連付けられた Windows アプリケーションや ファイルを起動して、PC のファイルやアタッチメントを閲覧したり、編集できま す。PC launcher を使用して、Windows で作成したアタッチメントやファイルを Solaris 環境上で起動できます。

### インストールに必要なもの

■ Solaris 9 のサプリメント CD

この CD の入手については、購入先にお問い合わせください。

#### 動作環境

#### Sun ワークステーション

- Solaris 9 オペレーティング環境
- 共通デスクトップ環境 (CDE) 1.5
- 32 MB 以上のメモリー

#### ネットワークに接続された PC 環境 (以下のいずれか 1 つ)

- SunPCi<sup>™</sup>カード
- Windows エミュレータソフトウェア
- Windows 98, ME, NT, 2000 の動作する PC ハードウェア (PCNFS™/Solstice™ Network Client がサポートされていること)

### PC launcher のインストール

#### SunPCi の使用条件

PC launcher を使用するには、SunPCi およびそのホストとなるワークステーション が、ping でマシン名が相互に確認できることが必要です。以下の手順で確認してく ださい。

- 2 台のマシン間の IP 接続
- それぞれのマシン名と IP アドレスを調べることができるようにするため、現在使 用できるネームサービスをすべて相互に設定

SunPCi 自体のネットワーク構造、および Ethernet へのアクセスをホストと共有する という方法のため、ネットワーク上では互いに見ることはできません。

この問題を解消するには、IP ルーティングが可能なシステム (ルーター、他の Sun のシステム、NT システムなど) を、同じサブネット内でプロキシルーターとして利 用する必要があります。

注 – 2 つの経路を指定する必要があるため、この作業を行うには、使用する IP ルー ターのアカウントを取得している必要があります。

たとえば、以下の例のようなネットワーク環境で設定を行う場合、

- SunPCi の IP アドレス: 10.0.0.1
- ホストワークステーションの IP アドレス: 10.0.0.2

■ ルーターの IP アドレス: 10.0.0.3

以下のように設定する必要があります。

1. ホストワークステーションにおいて:

**route add 10.0.0.1 10.0.0.3 1**

注 – /etc/rc スクリプトを追加すると、再起動のたびにルートの追加を行うように 設定できます。

2. 経路指定プロキシにおいて:

```
route add 10.0.0.2 10.0.0.3 0
route add 10.0.0.1 10.0.0.3 0 (または同等の数値)
```
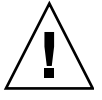

注意 – この機能を使用するには、上記の 3 台のシステムすべてにこの経路指定を行 う必要があります。標準的なネットワークのデフォルトの経路指定、または同等の設 定では動作しません。

この設定後に、ping コマンドで SunPCi からホストを、またホストから SunPCi を IP アドレスで識別できるかテストしてください。設定が成功していれば、次に互い に名前で ping できるか確認してください。このテストに失敗した場合は、適切な ネームサービスにエントリを追加してください。たとえば UNIX システムでは、 ネームサービスは DNS または /etc/hosts に設定されています。Windows システ ムでは、DNS か同様のホストファイルを使用しています。エントリの追加について は、システム管理者に問い合わせてください。互いに名前で ping できれば、PC launcher のインストールに進んでください。

SunPCi のインストールに関する詳細は、以下のマニュアルを参照してください。

- SunPCi インストールマニュアル (Installation Guide)
- SunPCi ご使用にあたって (Release Notes)

#### PC Launcher パッケージのインストール

 9 ページの「サプリメント CD のソフトウェアの インストール」 を参照してくださ  $\mathbf{V}^{\lambda}$  .

#### PC launcher の設定

PC launcher の 3 段階の設定ウィンドウで、必要な設定を行ってください。

設定の前に、以下の条件を確認してください。

- ネットワークのホスト名、および Solaris 環境と Windows 環境間の接続が確立さ れていること
- ユーザーの UNIX システムのホームディレクトリが、Windows 環境に割り当てら れていること
- ▼ SunPCi を設定する
	- 1. CDE ツールバーから、アプリケーション・マネージャを起動します。
	- 2. デスクトップ・コントロール中にある「Configure PC launcher」ボタンをクリック すると、PC launcher の設定ウィンドウが表示されます。以下の 3 つの質問に答えて いってください。
		- a. オンボード PC エミュレータ (デフォルト)
		- b. Sun PCi のホスト名 (デフォルト)
		- c. PC エミュレータでファイルを使用する
	- 3. 「OK」ボタンをクリックします。

注 – PC 文書のアイコンをダブルクリックして、SunPCi を使用して PC 文書を閲覧 したり、編集することができます。PC ファイルをすばやく閲覧するには、「Solaris 上でファイルを使用する」を選択して、PC file viewer を起動してください。編集す るには、マウスの右ボタンをクリックして「Open In Emulator」を選択してくださ い。

4. SunPCi で h:¥.dt¥bin¥win9x¥intel¥sdtpcactiond.exe (h: は UNIX の ホームディレクトリへマップされていると仮定します) を実行します。

#### ▼ ソフトウェア環境に合わせて PC Launcher を設定する

- 1. CDE ツールバーからアプリケーションマネージャを起動します。
- 2. デスクトップ・コントロールの下にある「Configure PC launcher」ボタンをクリッ クすると、PC launcher の設定ウィンドウが表示されます。以下の 3 つの質問に答え ていってください。

a. オンボード PC エミュレータ

b. ホスト名

c. Solaris 上でファイルを使用する

注 – マウスの右ボタンをダブルクリックすると、SunPCi を使用して PC 文書を閲覧 したり、編集することができます。PC launcher の設定時に「Solaris 上でファイルを 使用する」を選択しておくと、PC ファイル のアイコンをダブルクリックすると、 PC file viewer が起動します。

- 3. 「OK」 をクリックします。
- 4. ソフトウェア環境で、以下のコマンドを実行します。

**h:**¥**.dt**¥**bin**¥**win9x**¥**intel**¥**sdtpcactiond.exe**

(ドライブ h: が UNIX システムのホームディレクトリに割り当てられていると仮定 します) 。

#### ▼ デスクサイド PC 用に PC Launcher を設定する

- 1. CDE ツールバーからアプリケーションマネージャを起動します。
- 2. デスクトップ ・アプリケーションの中にある「Configure PC launcher」ボタンをク リックし、以下を選択または入力します。
	- a. スタンドアロン PC
	- b. ホスト名
	- c. スタンドアロン PC でファイルを使用する

注 – マウスの右ボタンをダブルクリックすると、SunPCi を使用して PC 文書を閲覧 したり、編集することができます。PC launcher の設定時に「Solaris 上でファイルを 使用する」を選択しておくと、PC ファイル のアイコンをダブルクリックすると、 PC file viewer が起動するようになります。

- 3. 「OK」をクリックします。
- 4. デスクサイド PC 上で以下のコマンドを実行します。

**h:**¥**.dt**¥**bin**¥**win9x**¥**intel**¥**sdtpcactiond.exe**

(ドライブ h: が UNIX システムのホームディレクトリに割り当てられていると仮定 します) 。

#### PC launcher の使用

SunPCi などの PC 環境にあるアイコンを、CDE のフロントパネルとワークスペース に置くことができます。CDE のフロントパネルにあるアプリケーション・マネー ジャにあるデスクトップアプリケーションから、OpenInSunPCi をドラッグ&ドロッ プしてください。

PC launcher の設定がなされていない場合、PC launcher の最初の起動時に設定ウィ ンドウが表示されるので、必要な設定を行ってください。PC launcher の設定が必要 となるのは、最初の 1 回だけです。

#### Windows ファイルの操作方法

主要な PC ファイル形式を CDE に登録しておくと、SunPCi などユーザーの好みの PC 環境で、必要なアプリケーションを選択し、起動できます。ファイルを選択して マウスを右クリックすると、以下の 3 種類のメニューが表示されます。

- Open (ファイルを開く) ダブルクリックと同じ機能です。
- OpenInEmulator (エミュレータでファイルを開く) SunPCi やソフトウェアエ ミュレータなど、ユーザーの好みの PC 環境でファイルを起動します。
- OpenInRemotePC (遠隔 PC でファイルを開く) ネットワーク接続された他の PC でファイルを起動します。

フロントパネルへのドラッグ&ドロップで Windows ショートカットを作成すること ができます。ショートカットを CDE のワークスペース上に置くこともできます。こ の操作を行うには、UNIX システムのホームディレクトリ上に Windows ショート カットを作成し、dtfile を使用してドラッグ&ドロップします。ショートカットの 作成方法については Windows のヘルプを、ドラッグ&ドロップに関する詳細は CDE のヘルプを、それぞれ参照してください。

#### ▼ アプリケーションやデータファイルを開く

- Solaris のデスクトップにあるショートカットをダブルクリックします。 関連付けられているアプリケーションが使用できます。この機能により、Solaris の デスクトップを Windows のデスクトップのように使用することができます。 Windows アプリケーションを Solaris の CDE フロントパネルやワークスペースに配 置して、アイコンをダブルクリックするだけで起動することができます。
- ▼ Windows の実行ファイルを起動する
	- Windows の実行ファイル (拡張子 exe) を PC 環境 (SunPCi など) でダブルクリック します。
- ▼ テキストをコピー&ペーストする
	- 1. コピーしたいテキスト範囲を選択して反転表示させ、「Edit」メニューから「Copy」 を選択します。
- 2. 次に、ペーストしたい位置にカーソルを合わせ、「Edit」メニューから「Paste」を 選択します。
- ▼ ファイルを閲覧する
	- ファイルの内容を閲覧するには、ファイルをクリックして「View」を選択します。

#### ▼ ファイルを検索する

- 1. 「Edit」メニューから「Find/Change」を選択します。
- 2. 「Find」フィールドにファイル名を入力して、「Find」ボタンをクリックします。

#### ▼ ファイルを印刷する

● 「File」メニューから「Print」を選択します。 ファイルは PC プリンタから出力されます。

#### その他の機能

▼ Windows のスタートメニューを CDE で使用する

以下の操作を行うことにより、CDE のアプリケーション・マネージャから Windows の「スタート」メニューにある全項目を選択することができます。

- 1. Windows のエクスプローラーを起動します。
- 2. C:¥Window¥StartMenu¥ を H:¥.dt¥appmanager へコピーしてください。
- 3. アプリケーション・マネージャを起動します。
- 4. 「デスクトップ・コントロール」を選択します。
- 5. 「アプリケーションの再読込み」をクリックしてください。

#### ▼ 他のマシンへログインする

● PC launcher の設定ウィンドウで再設定します。

- ▼ PC launcher を再設定する
- PC launcher の設定ウィンドウの手順 2 で、PC のホスト名を削除します。
- ▼ ターゲットマシンを切り替える
	- PC launcher の設定ウィンドウの手順 1 で、マシンの選択を変更します。

#### PC launcher のオンラインヘルプ

PC launcher の設定ウィンドウの下部にある「ヘルプ」ボタンをクリックすると、ヘ ルプ画面が起動します。

## PC File Viewer

#### PC File Viewer

PC file viewer 機能を使用して、Microsoft Word、PowerPoint、Excel、Lotus 1-2-3、AutoCAD などの一般的な PC ファイル形式を表示することができます。ま た、テキストエディタなどの別のアプリケーションに、表示したファイルからテキス トをコピー & ペーストすることができます。CDE のアプリケーションの場合は、 メールの添付ファイルやファイルマネージャー (dtfile) のアイコンをダブルクリッ クすると、ファイル形式が認識されて適切なアプリケーションが起動されます。

### 対応ファイル形式

PC file viewer では、17 種類のファイルタイプに対応しています。

ワードプロセッサファイル形式

- Microsoft Word for Windows バージョン 7.0 までと Word 97
- Microsoft Windows Works バージョン 4.0 まで
- Word Perfect for Windows バージョン 7.0 まで
- AMI/AMI Professional バージョン 3.1 まで

スプレッドシートファイル形式

- Microsoft Excel Windows バージョン 2.2  $\sim$  7.0 までと Excel 97
- Microsoft Excel Chart バージョン 2. $x \sim 7.0$  まで
- Microsoft Windows Works バージョン 4.0 まで
- Lotus 1-2-3 Windows バージョン 6.*x* まで
- Lotus 1-2-3 Chart Windows バージョン 5.0 まで
- QuattroPro for Windows バージョン 7.0 まで

プレゼンテーションファイル形式

- Microsoft PowerPoint バージョン 7.0 までと PowerPoint 97
- Corel Presentation バージョン 7.0 まで
- Freelance バージョン 1.0 および 2.0

グラフィックスファイル形式

- BMP (Windows)
- DXF バージョン 13 まで
- GEM (ビットマップおよびベクター)
- PIC (Lotus)

#### PC File Viewer の制限事項

Solaris 9 では、PC file viewer は以下に示す製品と設定でのみ使用することができま す。

- SPARC アーキテクチャーでのみ動作します。
- 印刷機能はサポートされていません。
- 日本語テキストの検索やコピー&ペーストは機能しません。

対応ファイルの表示については、以下の制限事項があります。

- QuattroPro のグラフはサポートされません。
- 縦書き表示のテキストは横に表示されます。縦書きのテキストが隣のセルと重 なって、テキストが読み取りにくくなることがあります。
- 図およびフッターは、本文中のアンカーに揃えられます。表示システムとオーサ リングシステムのフォントの大きさが異なる場合、アンカー付きのオブジェクト は本文中の正しい位置に置かれません。
- プレゼンテーションファイル形式の段階的シェーディングは、完全にはサポート されません。
- Microsoft Word および Lotus の描画オブジェクトはサポートされません。
- Word Perfect および AmiPro のファイル内の枠はサポートされません。
- Microsoft Office のアプリケーションでは、日本語テキストのコピー&ペーストは 正しく機能しません。

注 – 上記すべての制限事項は、Inso Corporation 社の Microsoft Windows 対応製品 にも適用されます。

- OLE のオブジェクトを表示することはできません。
- システムにないフォントが文書で使用されている場合は、デフォルトのシステム フォントが使用されます。このため、PC file viewer とオーサリングアプリケー ションとでは、表示されるテキストの外観が異なることがあります。
- 使用可能な文字セットにない特殊文字が文書で使用されている場合、PC file viewer では、アスタリスク(\*) に置き換えられます。

#### PC File Viewer のインストール

 9 ページの「サプリメント CD のソフトウェアの インストール」 を参照してくださ い。

#### CDE フロントパネルへの PC File Viewer の追加

▼ CDE フロントパネルへ PC File Viewer を追加する

- 1. ファイルマネージャー (dtfile) を開きます。
- 2. /opt/SUNWdtpcv/bin ディレクトリに移動します。 この場所に PC file viewer のアイコンがあります。
- 3. アイコンを追加する CDE フロントパネルを開きます。 例: アプリケーション、ファイルのサブフォルダ
- 4. PC file viewer のアイコンをファイルマネージャーからドラッグし、追加するサブ フォルダの「アイコンのインストール」にドロップします。
- 5. CDE フロントパネルから PC file viewer アイコンをクリックして起動します。 デフォルトで PC file viewer アイコンを CDE フロントパネルに表示させることもで きます。

## ShowMe TV 1.3

ShowMe TV は、ローカルエリアネットワークおよび広域ネットワーク用の画像放送 システムです。ShowMe TV は以下のような用途に使用することができます。

- 教育コースの放送、視聴
- 講義
- 企業メッセージの放送
- 重要なニュースイベントの監視

ShowMe TV は、以下の機能で構成されます。

- ShowMe TV Receiver
- ShowMe TV Transmitter
- ShowMe TV アドレス帳

### ShowMe TV のパッケージ

ShowMe TV のパッケージを以下に示します。

表 3-7 ShowMe TV のパッケージ

| パッケージ名    | 説明                                                                | デフォルトのインストール場所 |
|-----------|-------------------------------------------------------------------|----------------|
| SUNWsmtyh | オンラインヘルプバイナリ・マニュアル                                                | /opt/SUNWsmtv  |
| SUNWsmtvr | ShowMe TV Receiver アプリケーションおよ /opt/SUNWsmtv<br>びサポートファイル          |                |
| SUNWsmtyt | ShowMe TV Transmitter $7797 \div 12$ /opt/SUNWsmtv<br>およびサポートファイル |                |
| SUNWsmtvu | サボートユーティリティー                                                      | /opt/SUNWsmtv  |
| SUNWiasmt | 日本語パッケージ (ja-EUC)                                                 | /opt/SUNWsmtv  |
| SUNWipsmt | 日本語パッケージ (ja-PCK)                                                 | /opt/SUNWsmtv  |
| SUNWiusmt | 日本語パッケージ (ja-UTF8)                                                | /opt/SUNWsmtv  |

### 古いソフトウェアパッケージの削除

すでに ShowMe TV 1.1 や ShowMe TV 1.2、1.2.1 をインストールしている場合は、 それら既存のパッケージを削除してから、ShowMe TV 1.3 をインストールする必要 があります。

● ShowMe TV 1.1 を削除するには、以下のように入力します。

# **pkgrm SUNWsmUt1 SUNWstv SUNWstvs**

● ShowMe 1.2 または 1.2.1 を削除するには、以下のように入力します。

# **pkgrm SUNWsmtvt SUNWsmtvu SUNWsmtvr SUNWsmtvh SUNWjasmt \ SUNWjpsmt SUNWjusmt**

pkgrm から返されるプロンプトに対して、すべて **yes** と答えます。

### ShowMe TV のインストール

 9 ページの「サプリメント CD のソフトウェアの インストール」 を参照してくださ い。

### ユーザーマニュアルについて

サプリメント CD の /ShowMeTV 1.3/Docs/UserGuide ディレクトリには、日本 語と英語のユーザーマニュアルが収録されています。

表 3-8 ShowMe TV マニュアル

| 言語  | ファイル名    | ファイル形式              |
|-----|----------|---------------------|
| 日本語 | UG ja.ps | 日本語 PostScript ファイル |
| 英語  | UG en.ps | 英語 PostScript ファイル  |

● マニュアルを画面に表示する場合は、コマンド行で以下のように入力します。

# **imagetool** ファイル名

● マニュアルを印刷する場合は、イメージツールの「ファイル」メニューを使用する か、コマンド行で以下のように入力します。

# **lp** ファイル名

## サンのサーバー用 Sun Remote System **Control**

Sun Remote System Control (以下、RSC) は、セキュリティー保護されたサーバー管 理ツールです。Solaris または Microsoft Windows クライアントからモデム回線や ネットワークを通じて、Sun Enterprise 250 サーバー、Sun Fire 280R サーバー、Sun Fire V880 サーバー、または Sun Fire V480 サーバーを監視したり制御することがで きます。RSC にはサーバーに問題が発生したときに、システム管理者に告知する機 能もあります。RSC によって、地理的に離れたシステムや物理的にアクセスできな いシステムに対して、遠隔システム管理をすることができます。Sun Enterprise 250 サーバー、Sun Fire 280R サーバー、Sun Fire V880 サーバー、または Sun Fire V480 サーバーは、RSC を利用するのに必要なすべてのハードウェア機能を備えていま す。

サンのサーバー用 Sun Remote System Control ソフトウェアは、サプリメント CD に収録されています。インストールについては、 9 ページの「サプリメント CD のソ フトウェアの インストール」 を参照してください。Remote System Control の設定 については、サプリメント CD の /RSC\_2.2.1/Product/SUNWjrscd パッケージ に含まれている PDF 形式の『Remote System Control (RSC) ユーザーマニュアル』 を参照してください。

Microsoft Windows 98、Windows NT 4.0、または Windows 2000 オペレーティング 環境が動作しているコンピュータ上に RSC クライアントソフトウェアをインストー ルするには、システムの CD-ROM ドライブにサプリメント CD を挿入します。 InstallShield アプリケーションが自動的に起動したら、プロンプトでディレクトリ名 を入力します。ユーザーが指定したこのディレクトリに、RSC 実行ファイルがイン ストールされます。

### SunForum

SunForum は、サンのワークステーション用の電子会議システムです。T.120 規格に 準拠しており、イントラネットやインターネット経由で、Microsoft NetMeeting や PictureTel LiveShare Plus バージョン 4.0 などの他社の T.120 規格製品とサンのコン ピュータ間で電子会議を行うことができます。

SunForum の機能を以下に示します。

- T.120 規格に準拠した他の UNIX システムや PC と共有しているアプリケーション を、閲覧したり制御できます。
- 遠隔マシンから、ローカルマシン上の Solaris アプリケーションを共有して、閲覧 したり制御できます。

■ ホワイトボード、クリップボード、チャット、ファイル転送を使い、互いの意見 やデータなどを送受信できます。

#### SunForum のインストール

 9 ページの「サプリメント CD のソフトウェアの インストール」 を参照してくださ い。

#### オンラインヘルプ

SunForum オンラインヘルプについては、SunForum メニューバーにあるヘルプメ ニューからヘルプを参照してください。

# サプリメント CD に含まれるネットワー クアダプタのドライバ

Solaris 9 サプリメント CD には、以下のソフトウェアが含まれています。

- SunFDDI PCI ドライバ
- SunFDDI SBus ドライバ
- SunHSI PCI ドライバ
- SunHSI SBus ドライバ
- SunATM ソフトウェア

注 – SunFDDI は、32 ビットカーネルまたは 64 ビットカーネルからの起動をサポー トしています。SunFDDI では、ユーザーが指定しなくても、ユーザーが起動用に選 択したカーネルに対応したソフトウェアがインストールされます。

### ドライバのインストール

注 – サプリメント CD の各ドライバをインストールする前に、各アダプタのハード ウェアがシステムに取り付けられているか確認してください。各アダプタの詳細につ いては、それぞれの特記事項を参照してください。

 9 ページの「サプリメント CD のソフトウェアの インストール」 を参照してくださ い。

#### 参照マニュアル

各アダプタの詳細については、以下のマニュアルを参照してください。 『特記事項: SunFDDI アダプタ』 『特記事項: Sun GigabitEthernet デバイスドライバ』 『特記事項: hme FastEternet デバイスドライバ』 『特記事項: Sun eri FastEternet デバイスドライバ』 『特記事項: Sun GigaSwift Eternet デバイスドライバ』 『特記事項: Quad FastEternet デバイスドライバ』 『Platform Notes: SunHSI/P Device Driver』 (英語版) 『Platform Notes: SunHSI/S Device Driver』 (英語版) 『Platform Notes: SunATM Driver Software』 (英語版)

## VLAN の構成

VLAN: Virtual Local Area Network (VLAN) は、一般的には、ネットワークユー ザーのグループを管理可能なブロードキャストドメインに分割し、ワークグループの 論理セグメンテーションを作成し、また各論理セグメント間にセキュリティーポリ シーを施行するために使用されます。1 つのアダプタ上に複数の VLAN を使用する ことで、単一のアダプタを持つサーバーが、複数の IP サブネット上に論理的に存在 することができます。デフォルトでは、サーバー上の VLAN を認識できる各アダプ タに対して、512 個の VLAN を定義できます。

ネットワークで複数の VLAN を必要としない場合には、デフォルトの構成を使用す ることができ、追加の構成は不要です。

VLAN はさまざまな基準に従って作成できますが、それぞれの VLAN には、VLAN タグまたは VLAN ID (VID) を割り当てる必要があります。VID は 1 ~ 4094 の 12 ビットの識別子で、一意の VLAN を特定します。各ネットワークインタフェース (ce0、ce1、ce2 など) に対して、512 個の可能な VLAN を作成できます。IP サブ ネットは一般的に使用されるものであることから、VLAN ネットワークインタ

フェースを構築する場合には、IP サブネットを使用するのが最適です。このこと は、物理ネットワークインタフェースの VLAN インタフェースに割り当てられるそ れぞれの VID が、異なるサブネットに属することを意味します。

Ethernet フレームにタグを付けるには、そのフレームにタグヘッダーを追加する必要 があります。このヘッダーは、着信先 MAC アドレスおよび発信元 MAC アドレスの 直後に挿入されます。タグヘッダーは、2 バイトの Ethernet Tag Protocol Identifier (TPID, 0x8100) と 2 バイトの Tag Control Information (TCI) から構成されます。図 3-1 に Ethernet タグヘッダーの形式を示します。

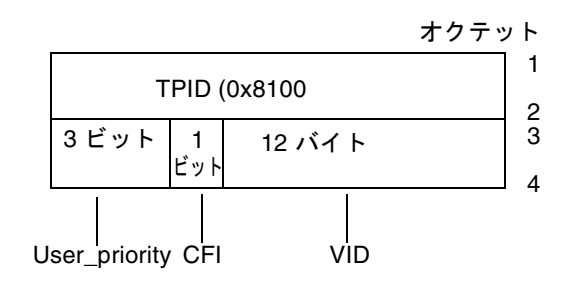

図 3-1 Ethernet タグヘッダーの形式

### ▼ 静的 VLAN の構成

1. 各 VLAN に対して 1 つの hostname.ce*num* ファイル (IPv6 の場合は hostname6.ce*num* ファイル) を作成し、それをサーバー上の各アダプタに構成しま す。このファイルは次に示すようにVID および Physical Point of Attachment (PPA) の両方を含むネーミング形式を使用します。

VLAN 論理 PPA = <1000 \* VID> + <デバイス PPA>  $ce123000 = 1000*123 + 0$ 

例: hostname.ce123000

この形式では、構成できる PPA (インスタンス) の最大数が /etc/path\_to\_inst ファイル内で 1000 に制限されます。

たとえば、0 のインスタンスを持つ Sun GigabitEthernet/P 3.0 アダプタを搭載した サーバーが、VIDとして 123 および 224 をもつ 2 つのVLANのメンバーに属する場 合、2 つの VLAN PPA として、それぞれ ce123000 と ce224000 を使用します。

2. ifconfig(1M) を使用して、たとえば次のように VLAN 仮想デバイスを構成しま す。

# **ifconfig ce123000 plumb up** # **ifconfig ce224000 plumb up**

> VLAN デバイスの ce123000 と ce224000 を搭載したシステム上での、ifconfig -a の出力は、次のようになります。

#### # **ifconfig -a**

lo0: flags=1000849<UP,LOOPBACK,RUNNING,MULTICAST,IPv4> mtu 8232 index 1 inet 127.0.0.1 netmask ff000000 hme0: flags=1000843<UP,BROADCAST,RUNNING,MULTICAST,IPv4> mtu 1500 index 2 inet 129.144.131.91 netmask ffffff00 broadcast 129.144.131.255 ether 8:0:20:a4:4f:b8 ce123000: flags=1000843<UP,BROADCAST,RUNNING,MULTICAST,IPv4> mtu 1500 index 3 inet 199.199.123.3 netmask ffffff00 broadcast 199.199.123.255 ether 8:0:20:a4:4f:b8 ce224000: flags=1000843<UP,BROADCAST,RUNNING,MULTICAST,IPv4> mtu 1500 index 4 inet 199.199.224.3 netmask ffffff00 broadcast 199.199.224.255 ether 8:0:20:a4:4f:b8

> 3. スイッチ上で VLAN タグと VLAN ポートを設定して、サーバー上で設定した VLAN と一致するようにします。手順 2 の例を使用して、スイッチ上の VLAN ポート 123 と 224 を設定します。

VLAN タグと VLAN ポートの設定の具体的な操作については、スイッチに添付され ているマニュアルを参照してください。

#### Java 3D 1.2.1\_04 API

Java 3D™ 1.2.1\_04 API は、3D グラフィックスのアプリケーションおよびアプレット を書き込むためのひとまとまりのクラスです。開発者はこれらの高度な構成体によ り、3D ジオメトリの作成・操作、およびレンダリングに使用される構造体の構築が 可能になります。アプリケーション開発者は、これらの構成体を使用するときわめて 広大なバーチャル世界を描くことができます。また、Java 3D ソフトウェアには、 バーチャル世界を効果的にレンダリングするための情報が格納されます。

#### インストールに必要な条件

■ OpenGL ソフトウェア (バージョン 1.1 ~ 1.2.2)

#### Java 3D 1.2.1\_04 API のインストール

 9 ページの「サプリメント CD のソフトウェアの インストール」 を参照してくださ い。

### Sun Enterprise 10000 SSP

SSP のインストールとアップデート、最新情報については、『Sun Enterprise 10000 SSP インストールマニュアルおよびご使用の手引き』を参照してください。

## Sun Enterprise 10000 Capacity on Demand 1.0

Capacity on Demand のインストールと最新情報については、『Sun Enterprise 10000 Capacity on Demand 1.0 インストールマニュアルおよびご使用の手引き』を参 照してください。

## Netra ct Platform ソフトウェア

サプリメント CD の Netra ct Platform 1.0 ソフトウェアには、Netra ct サーバーで、 環境モニター、アラーム (RSC ソフトウェア)、および SNMP モニターをサポートす るために必要なソフトウェアが含まれています。

現在、Netra ct800 と Netra ct400 の 2 種類の Netra ct サーバーがあります。

このソフトウェアは、Netra サーバーではないサーバーにはインストールしないでく ださい。

**42** Solaris 9 Sun ハードウェアマニュアル • 2002 年 5 月

#### 第 4 章

# サプリメント CD に収録されている マニュアル

# Solaris 9 on Sun Hardware Documentation Set

Solaris 9 on Sun Hardware Documentation Set に含まれているマニュアルの一覧を示 します。これらのマニュアルには、サンのハードウェア製品における Solaris 9 の使 用方法についての一般的なマニュアルと、特定のハードウェアに関する特記事項が含 まれています。

| Part No. | マニュアル名                             | 内容                                                                                                    |
|----------|------------------------------------|----------------------------------------------------------------------------------------------------|
| 816-4622 | Solaris 9 Sun ハードウェアマニュア<br>ル      | サプリメント CD のソフトウェアのインストールに関す<br>る情報と、他のシステム製品のハードウェア関連トピッ<br>クを記載しています。                                                           |
| 816-4632 | Sun ハードウェア Solaris リファレン<br>スマニュアル | サプリメント CD に複数のパッケージとして収録されて<br>いるマニュアルページをまとめたものです。SunVTS ソ<br>フトウェアの情報を記載したマニュアルページも含まれ<br>ています。                                |
| 816-4631 | Sun 周辺機器使用の手引き                     | Solaris 9 オペレーティング環境で使用するドライブとそ<br>の他の周辺機器のインストールの概要です。SCSIアドレ<br>スの設定方法などが記載されています。                                             |
| 816-4635 | Sun フレームバッファー使用の手引き                | TurboGXPlus、SX、PGX (m64)、および Creator<br>Graphics Accelerator フレームバッファーの各機能の使<br>用方法を記載しています。1台のシステムに複数のモニ<br>ターを構成する方法も説明されています。 |

表 4-1 Solaris 9 on Sun Hardware Documentation Collection の内容

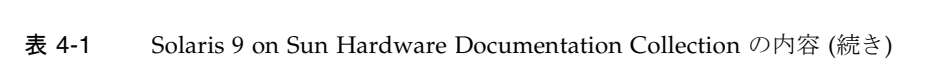

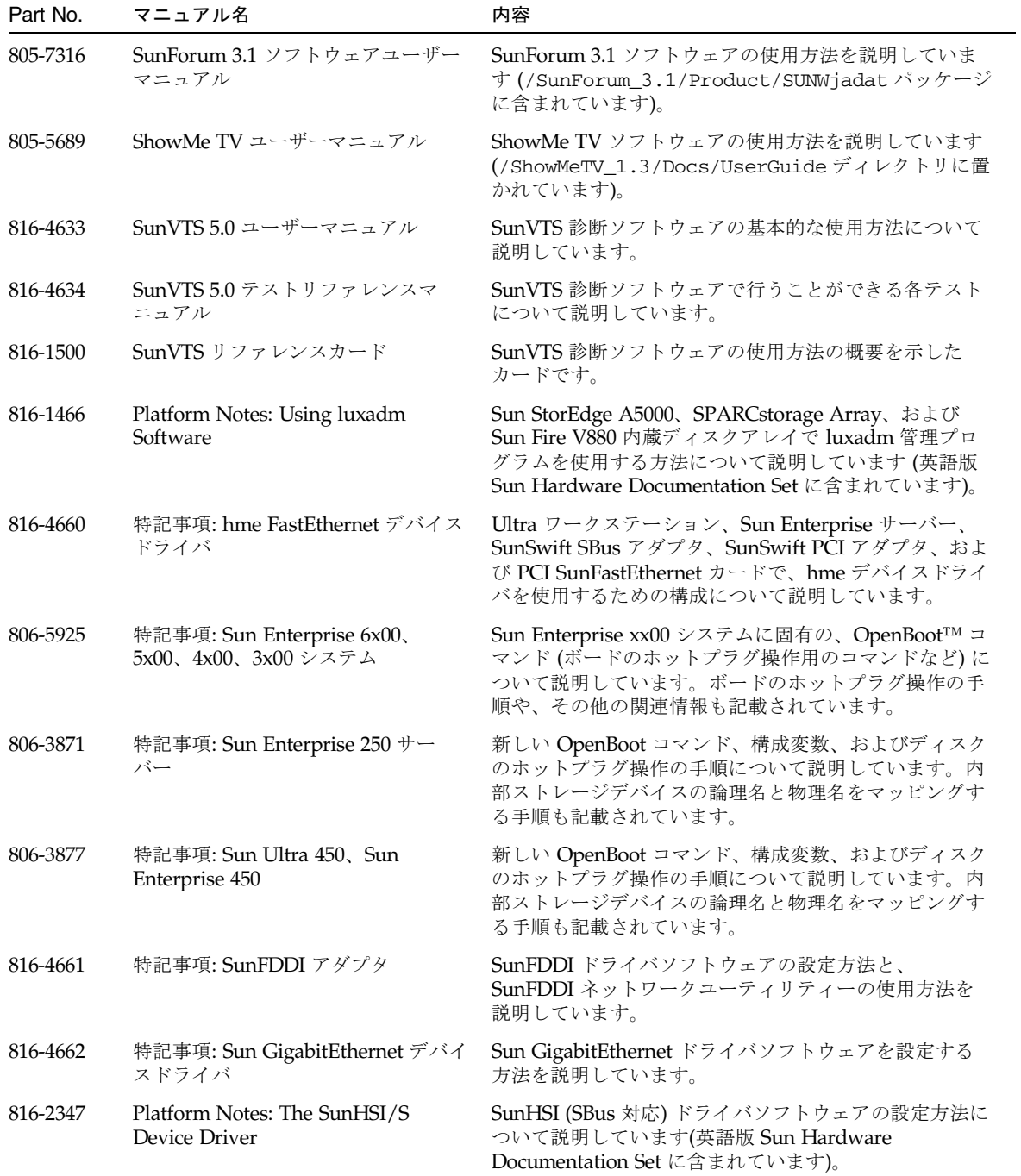

**44** Solaris 9 Sun ハードウェアマニュアル • 2002 年 5 月

| Part No. | マニュアル名                                                                             | 内容                                                                                              |
|----------|------------------------------------------------------------------------------------|-------------------------------------------------------------------------------------------------|
| 816-2346 | Platform Notes: The SunHSI/P<br>Device Driver                                      | SunHSI (PCI 対応) ドライバソフトウェアの設定方法に<br>ついて説明しています(英語版 Sun Hardware<br>Documentation Set に含まれています)。 |
| 816-1915 | Platform Notes: The SunATM Driver<br>Software                                      | SunATM ドライバソフトウェアの設定方法について説明<br>しています(英語版 Sun Hardware Documentation Set に<br>含まれています)。         |
| 806-3865 | Sun Enterprise 6x00, 5x00, 4x00,<br>3x00 システム Dynamic<br>Reconfiguration ユーザーマニュアル | これらの Sun Enterprise サーバーで、Dynamic<br>Reconfiguration (DR: 動的再構成) ソフトウェアを使用<br>する方法について説明しています。  |
| 816-4665 | 特記事項: Quad FastEthernet デバイ<br>スドライバ                                               | Sun Quad FastEthernet ドライバソフトウェアの設定方<br>法を説明しています。                                              |
| 816-4664 | 特記事項: Sun GigaSwift Ethernet デ<br>バイスドライバ                                          | Sun GigaSwift Ethernet ドライバソフトウェアの設定方<br>法を説明しています。                                             |
| 816-4663 | 特記事項: Sun eri FastEthernet デバイ<br>スドライバ                                            | eri FastEthernet ドライバソフトウェアの設定方法を説明<br>しています。                                                   |
| 816-4681 | 特記事項: dmfe Fast Ethernet デバイ<br>スドライバ                                              | dmfe FastEthernet ドライバソフトウェアの設定方法を<br>説明しています。                                                  |
| 816-4645 | Sun Enterprise 10000 DR 構成マニュ<br>アル                                                | Sun Enterprise 10000 システムにおける Dynamic<br>Reconfiguration の構成情報を記載しています。                         |
| 806-6967 | Sun Enterprise 10000 IDN エラーメッ<br>セージ                                              | Sun Enterprise 10000 システムにおける IDN のエラー<br>メッセージについて説明しています。                                     |
| 806-6972 | Sun Enterprise 10000 IDN 構成マニュ<br>アル                                               | Sun Enterprise 10000 システムにおける IDN の構成情報<br>を記載しています。                                            |
| 816-1497 | Sun Fire 880 Dynamic<br>Reconfiguration ユーザーマニュアル                                  | Sun Fire V880 システムで Dynamic Reconfiguration ソ<br>フトウェアを使用する方法について説明しています。                       |
| 816-4641 | Sun Enterprise 10000 SSP 3.5 $4 \times 1$<br>トールマニュアルおよびご使用の手引<br>き                | Sun Enterprise 10000 SSP 3.5 ソフトウェアのインストー<br>ル情報とリリース情報を記載しています。                                |
| 816-4639 | Sun Enterprise 10000 SSP 3.5 $\pm$ $-$<br>ザーマニュアル                                  | Sun Enterprise 10000 サーバー用 System Service<br>Processor (SSP) ソフトウェアの使用方法について説明し<br>ています。        |
| 816-2249 | Sun Enterprise 10000 SSP 3.5 $\forall$ $\forall$ $\forall$<br>レンスマニュアル             | Sun Enterprise 10000 サーバー用 System Service<br>Processor (SSP) ソフトウェアのマニュアルページです。                 |
| 816-4642 | Sun Enterprise 10000 Dynamic<br>Reconfiguration ユーザーマニュアル                          | Sun Enterprise 10000 システムで Dynamic<br>Reconfiguration ソフトウェアの機能を使用する方法に<br>ついて説明しています。          |
| 816-2252 | Sun Enterprise 10000 Dynamic<br>Reconfiguration リファレンスマニュ<br>アル                    | Sun Enterprise 10000 サーバー用 Dynamic<br>Reconfiguration のマニュアルページです。                              |

表 4-1 Solaris 9 on Sun Hardware Documentation Collection の内容 (続き)

第 4 章 サプリメント CD に収録されている マニュアル **45**

表 4-1 Solaris 9 on Sun Hardware Documentation Collection の内容 (続き)

| Part No. | マニュアル名                                                               | 内容                                                                                          |
|----------|----------------------------------------------------------------------|---------------------------------------------------------------------------------------------|
| 806-5036 | Sun Enterprise 10000 InterDomain<br>Networks ユーザーマニュアル               | Sun Enterprise 10000 サーバー用 InterDomain<br>Networks (IDN) ソフトウェアの使用方法を説明してい<br>ます。           |
| 806-5027 | Sun Enterprise 10000 Capacity on<br>Demand インストールマニュアルお<br>よびご使用の手引き | Sun Enterprise 10000 サーバー用 Capacity on Demand<br>のインストール情報とリリース情報を記載しています。                  |
| 806-5028 | Sun Enterprise 10000 Capacity on<br>Demand 1.0 管理者マニュアル              | Sun Enterprise 10000 サーバー用 Capacity on Demand<br>の管理方法を説明しています。                             |
| 806-5029 | Sun Enterprise 10000 Capacity on<br>Demand 1.0 リファレンスマニュアル           | Sun Enterprise 10000 サーバー用 Capacity on Demand<br>のマニュアルページです。                               |
| 816-3022 | Sun Fire 15K ソフトウェアの概要                                               | Sun Fire 15K システムソフトウェアの概要を記載してい<br>ます。                                                     |
| 816-4673 | System Management Services (SMS)<br>1.2 インストールマニュアルおよびご<br>使用の手引き    | System Management Services (SMS) 1.2 ソフトウェアの<br>インストール情報とリリース情報を記載しています。                    |
| 816-4667 | System Management Services 1.2 管<br>理者マニュアル                          | System Management Services (SMS) 1.2 ソフトウェアの<br>管理方法を説明しています。                               |
| 816-4671 | System Management Services 1.2 <sup>y</sup><br>ファレンスマニュアル            | System Management Services (SMS) 1.2 ソフトウェアの<br>マニュアルページです。                                 |
| 806-2966 | OpenBoot 2.x コマンド・リファレン<br>スマニュアル                                    | OpenBoot 2.x の各コマンドの説明とその他の情報を記載<br>しています。                                                  |
| 806-2965 | OpenBoot 2.x の手引き                                                    | OpenBoot 2.x の各コマンドを簡潔に説明しています。                                                             |
| 806-2928 | OpenBoot 3.x コマンド・リファレン<br>スマニュアル                                    | OpenBoot 3.x の各コマンドの説明とその他の情報を記載<br>しています。                                                  |
| 806-2967 | OpenBoot 3.x の手引き                                                    | OpenBoot 3.x の各コマンドを簡潔に説明しています。                                                             |
| 816-1177 | OpenBoot 4.x Command Reference<br>Manual                             | OpenBoot 4.x の各コマンドの説明とその他の情報を記載<br>しています (英語版 Sun Hardware Documentation Set<br>に含まれています)。 |
| 806-1379 | Writing FCode 3.x Programs                                           | FCode プログラムの作成に関する情報を記載しています<br>(英語版 Sun Hardware Documentation Set に含まれてい<br>ます)。          |

# Sun マニュアルページのパッケージ

Solaris Web Start を使用して製品をインストールしたときは、マニュアルページは自 動的にインストールされます。製品のマニュアルページだけをインストールし、製品 はインストールしない場合は、pkgadd を使用してマニュアルページをインストール します。

表 4-2 サプリメント CD に収録されているマニュアルページのパッケージ

| パッケージ名    | 名称                                                    | 説明                                         |  |
|-----------|-------------------------------------------------------|--------------------------------------------|--|
| SUNWytsmn | Validation Test Suite Manual Pages                    | SunVTS のドライバとバイナリのマニュア<br>ルページ (英語)        |  |
| SUNWjvtsm | Japanese Online Validation Test Suite<br>Manual Pages | SunVTS のドライバとバイナリのマニュア<br>ルページ (日本語 EUC)   |  |
| SUNWjpvtm | Japanese Online Validation Test Suite<br>Manual Pages | SunVTS のドライバとバイナリのマニュア<br>ルページ (日本語 PCK)   |  |
| SUNWjuvtm | Japanese Online Validation Test Suite<br>Manual Pages | SunVTS のドライバとバイナリのマニュア<br>ルページ (日本語 UTF-8) |  |
| SUNWnfm   | SunFDDI SBus Manual Pages                             | SunFDDI SBus のマニュアルページ<br>(英語)             |  |
| SUNWjenfm | Japanese SunFDDI SBus Manual Pages                    | SunFDDI SBus のマニュアルページ<br>(日本語 EUC)        |  |
| SUNWjpnfm | Japanese SunFDDI SBus Manual Pages                    | SunFDDI SBus のマニュアルページ<br>(日本語 PCK)        |  |
| SUNWjunfm | Japanese SunFDDI SBus Manual Pages                    | SunFDDI SBus のマニュアルページ<br>(日本語 UTF-8)      |  |
| SUNWpfm   | SunFDDI PCI Manual Pages                              | SunFDDI PCI のマニュアルページ (英語)                 |  |
| SUNWjepfm | Japanese SunFDDI PCI Manual Pages                     | SunFDDI PCI のマニュアルページ<br>(日本語 EUC)         |  |
| SUNWjppfm | Japanese SunFDDI PCI Manual Pages                     | SunFDDI PCI のマニュアルページ<br>(日本語 PCK)         |  |
| SUNWhsism | SunHSI/S Manual Pages                                 | SunHSI SBus のマニュアルページ<br>(英語)              |  |
| SUNWhsipm | SunHSI/P Manual Pages                                 | SunHSI PCIのマニュアルページ<br>(英語)                |  |

表 4-2 サプリメント CD に収録されているマニュアルページのパッケージ (続き)

| パッケージ名    | 名称                              | 説明                                                    |
|-----------|---------------------------------|-------------------------------------------------------|
| SUNWsspmn | SSP Manual Pages                | SSP のマニュアルページ (英語)                                    |
| SUNWcodmn | Capacity on Demand Manual Pages | COD のマニュアルページ (英語)                                    |
| SUNWrsc   | Remote System Control           | rscadmのマニュアルページ(このパッケー<br>ジにソフトウェアと共に含まれています)<br>(英語) |

#### Sun マニュアルページのインストール

 10 ページの「サプリメント CD のソフトウェアのインストール」を参照してくださ い。

### Sun マニュアルページの使用方法

インストールした Sun マニュアルページを表示するには、Solaris のマニュアルペー ジを表示するときと同様に、man コマンドを使用します。日本語マニュアルページ は、ja (EUC)、ja\_JP.PCK、ja\_JP.UTF-8 のロケールについて、それぞれ用意されてい ます。使用するロケールに対応した、日本語マニュアルページをインストールして使 用してください。Solaris 9 on Sun Hardware Documentation-ja の 『Sun ハードウェ アSolaris リファレンスマニュアル』は、Sun マニュアルページをまとめたもので す。

# サプリメント CD のその他のマニュアル

ここまで説明したマニュアル以外に、サプリメント CD には、以下のマニュアルが収 録されています。

表 4-3 サプリメント CD のその他のマニュアル

| 収録されているパス           | 説明                                              |
|---------------------|-------------------------------------------------|
| Docs/README ja.html | サプリメント CD についての概要や<br>最新情報を説明した README ファ<br>イル |
|                     |                                                 |

注 – ファイル名の \_ja という文字列は、そのマニュアルが日本語版であることを示 しています。

第5章

## サンのハードウェアにおける電源管 理

電源管理システムは、米国 EPA (Environmental Protection Agency) のコンピュータ 製品用の省電力ガイドライン (Energy Star®) に準拠しています。以下の方法でシス テムの消費電力を節約します。

Sun Microsystems, Inc. では、このガイドラインに準拠するために、電力が効率的に 使用されるようにハードウェアを設計しています。また、電源管理設定を構成するた めに、Power Management™ ソフトウェアを提供しています。Sun のワークステー ションとデバイスは、一定時間使用されていないときに消費電力を減少させるため に、省電力モードで動作させることができます。

この章は、Solaris 9 User Collection の『電源管理システム ユーザーマニュアル』を 補足するものです。

# サポートされるプラットフォームとシス テム間の違い

電源管理システムは、sun4m および sun4u のアーキテクチャーでサポートされてい ます。ただし、ソフトウェアの機能とデフォルト値は、各プラットフォームによって 異なります。詳細は、Solaris 9 User Collection の『電源管理システム ユーザーマ ニュアル』を参照してください。

注 – 電源管理システムは、sun4d のアーキテクチャーではサポートされていませ  $h_{\circ}$ 

| サンのシステム名                    | プラットフォーム名                 | アーキテクチャー |
|-----------------------------|---------------------------|----------|
| <b>SPARCstation 4</b>       | SUNW, SPARCstation-4      | sum4m    |
| <b>SPARCstation 5</b>       | SUNW, SPARC station-5     | sum4m    |
| SPARCstation 10             | SUNW, SPARCstation-10     | sun4m    |
| SPARCstation 10SX           | SUNW, SPARCstation-10, SX | sun4m    |
| <b>SPARCstation 20</b>      | SUNW, SPARCstation-20     | sum4m    |
| SPARCstation LX             | SUNW, SPARCstation-LX     | sum4m    |
| SPARCstation LX+            | SUNW, SPARCstation-LX+    | sum4m    |
| <b>SPARCclassic</b>         | SUNW, SPARCclassic        | sum4m    |
| Ultra 1 (すべてのモデル)           | SUNW,Ultra-1              | sun4u    |
| Ultra 5                     | SUNW, Ultra-5             | sun4u    |
| Ultra 10                    | SUNW,Ultra-10             | sun4u    |
| Ultra 30                    | SUNW,Ultra-30             | sun4u    |
| Ultra <sub>60</sub>         | SUNW, Ultra-60            | sun4u    |
| Ultra 80                    | SUNW,Ultra-80             | sun4u    |
| Ultra 450                   | SUNW, Ultra-4             | sun4u    |
| Ultra 2 Creator (すべてのモデル)   | SUNW, Ultra-2             | sun4u    |
| Sun Enterprise 1 Model 140  | SUNW,Ultra-1              | sun4u    |
| Sun Enterprise 1 Model 170  | SUNW, Ultra-1             | sun4u    |
| Sun Enterprise 1 Model 170E | SUNW, Ultra-1             | sun4u    |
| Sun Enterprise 2 Model 1300 | SUNW,Ultra-2              | sun4u    |
| Sun Enterprise 2 Model 2300 | SUNW,Ultra-2              | sun4u    |
| Sun Blade 100               | SUNW, Sun-Blade-100       | sun4u    |
| Sun Blade 1000              | SUNW, Sun-Blade-1000      | sun4u    |

表 5-1 電源管理システムがサポートされるプラットフォーム名とアーキテクチャー

### システムアーキテクチャーの違いとデフォルト設 定

利用できる電源管理機能は、ワークステーションの SPARC アーキテクチャーによっ て決定されます。システムのアーキテクチャーについては、表 5-1 を参照してくださ い。電源管理機能のデフォルトの動作は、システムによって異なります。表 5-2 を参 照してください。

| 電源管理機能                    | sun4m                                       | sun4u (Ultra)<br>(Energy Star 2.0) | sun4u (Sun Blade)<br>(Energy Star 3.0) | サーバー     |
|---------------------------|---------------------------------------------|------------------------------------|----------------------------------------|----------|
| ディスプレイの電源管理               | ∩                                           | ∩                                  |                                        |          |
| ディスプレイの雷源管理<br>(デフォルトとして) | ∩                                           |                                    |                                        |          |
| デバイスの雷源管理                 | $\times$                                    | $\times$                           |                                        | $\times$ |
| デバイスの電源管理<br>(デフォルトとして)   |                                             |                                    |                                        |          |
| 保存停止 - 復元再開               | $\left(\begin{array}{c} \end{array}\right)$ | ∩                                  |                                        | X        |
| 保存停止 - 復元再開<br>(デフォルトとして) | $\times$                                    | ∩                                  | $\times$                               |          |
| 自動停止                      | $\times$                                    | ∩                                  |                                        | $\times$ |
| 自動立ち上がり<br>(デフォルトとして)     |                                             | ∩                                  | $\times$                               |          |

表 5-2 各 SPARC アーキテクチャーで利用できる電源管理機能

注 – デバイスによっては、アーキテクチャーでサポートされている電源管理機能の 一部が利用できない場合もあります。

## SPARCstation 4 に関する注意事項

この節では、SPARCstation 4 システムで電源管理システムを使用する際の制限事項 について説明します。

SPARCstation 4 システムの外部機器用 AC 電源は、本体のスイッチと連動していま せん。AC 電源スイッチは、外部機器用電源からの電流を制御しないため、外部機器 用電源にモニターを接続した場合は、システム本体の電源スイッチでそのモニターの 電源を切ることはできません。同様に、電源管理システムのソフトウェアでも、モニ ターの電源を自動的に切ることはできません。消費電力を節約するには、省電力ガイ ドライン (Energy Star) 準拠のモニターを使用してください。SPARCstation 4 の標準 構成では、Energy Star 準拠のモニターを用意しています (サーバー構成の SPARCserver 4 の場合は適用されません)。SPARCserver 4 には、本体のスイッチと 連動する外部機器用のコンセントが装備されています。

### 第 6 章

# OpenBoot 緊急時の処理

最新のサンのデスクトップシステムでは、USB キーボードが採用されたことによ り、OpenBoot ™緊急時の処理の一部が変更になりましたStop-N、Stop-D および Stop-F コマンドは、従来の (非 USB) キーボードが接続されたシステムでは利用でき ますが、USB キーボードが接続されたシステムではこれらコマンドはサポートされ ていません。従来のキーボードが接続されたシステムと、新たに USB キーボードが 接続されたシステムについて、それぞれの場合の OpenBoot 緊急時の処理を以下に説 明します。

# 従来の (非 USB) キーボードが接続され たシステムでの OpenBoot 緊急時の処理

以下に示すコマンドを発行する場合は、システムの電源を投入した後、直ちに指定さ れたキーを数秒間押して、キーボードの LED が点滅するまで押し続けます。

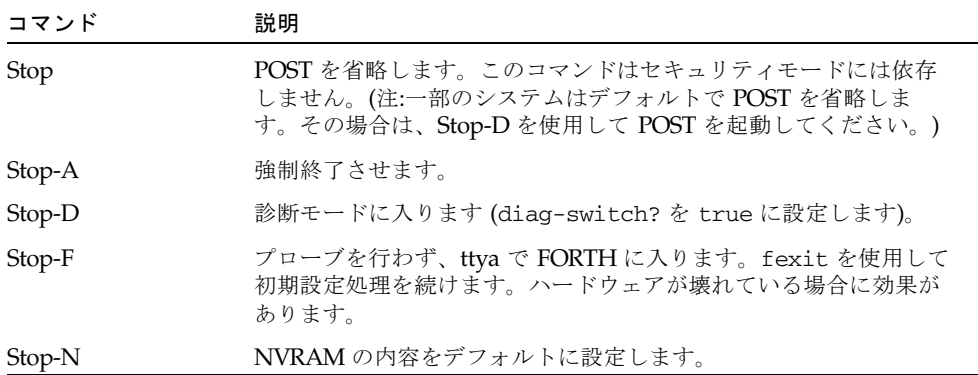

# USB キーボードが接続されたシステム での OpenBoot 緊急時の処理

USB キーボードが接続されたシステムで Stop コマンドの機能を実行する方法につい て、以下に説明します。

#### Stop-A

Stop-A (中止) コマンドは、従来のキーボードのシステムの場合と同様に動作しま す。ただし、本体がリセットされた後の数秒間は実行されません。

#### Stop-N に相当する機能の実行

- 1. システムに電源を投入後、フロントパネルの電源ボタン LED が点滅を開始して、警 告音が聞えるまで待ちます。
- 2. マウスをダブルクリックするような感じで、フロントパネルの電源ボタンをすばやく 2回押します。

NVRAM の内容がデフォルト値に正しくリセットされたことを示す、以下の画面が 表示されます。

```
Sun Blade 1000 (2 X UltraSPARC-III) , Keyboard Present
OpenBoot 4.0, 256 MB memory installed, Serial #12134241.
Ethernet address 8:0:20:b9:27:61, Host ID: 80b92761.
Safe NVRAM mode, the following nvram configuration variables have
been overridden:
   'diag-switch?' is true
   'use-nvramrc?' is false
   'input-device', 'output-device' are defaulted
   'ttya-mode', 'ttyb-mode' are defaulted
These changes are temporary and the original values will be 
restored
after the next hardware or software reset.
ok
```
一部の NVRAM の構成パラメタは、デフォルトにリセットされることに注意してく ださい。これらのパラメタには、TTYA 設定のように問題を引き起こす可能性の高い パラメタが含まれます。これらの NVRAM 設定は、上記のように電源を入切する場 合のみ、デフォルトにリセットされます。この時点で本体をリセットする以外に何も 行わなければ、NVRAM の設定パラメタの値の変更は保存されません。手動で変更 した場合のみ、変更した値が保存されます。これ以外の、カスタマイズされた NVRAM 設定はすべて保持されます。

**set-defaults** と入力すると、カスタマイズされた NVRAM 値はいずれも破棄さ れ、すべての NVRAM 構成パラメタは、デフォルトの設定に復元されます。

注 – 電源ボタン LED の点滅が停止し、点灯状態になったら、もう一度電源ボタンを 押してシステムの電源を切断します。

#### Stop-F の機能

USB キーボードのシステムでは、Stop-F の機能は利用できません。

#### Stop-D の機能

USB キーボードのシステムは、Stop-D (診断) キーシーケンスに対応していません。 ただし、電源ボタンを 2 回押す (Stop-N の機能を参照) 方法を使用することで、一時 的に diag-switch? が true に設定されるため、Stop-D とほぼ同様の機能をエミュ レートすることができます。常時、診断モードを有効にする場合は、以下のように入 力します。

ok **setenv diag-switch? true**

第 7 章

# Sun Fire 6800/4810/4800/3800 シス テム対応のコマンド

この章では、以下のミッドレンジシステムファミリに対する Solaris オペレーティン グ環境の固有情報について説明します。

- Sun Fire 6800 システム
- Sun Fire 4810 システム
- Sun Fire 4800 システム
- Sun Fire 3800 システム

この章では、以下のことを説明します。

- 60ページの「Solaris オペレーティング環境のインストール、起動および停止」
- 61 ページの「IP マルチパス (IPMP) ソフトウェア」
- 62 ページの「Sun StorEdge Traffic Manager ソフトウェア」
- 62 ページの「Sun Fire 6800/4810/4800/3800 システム対応の Sun Management Center ソフトウェア」
- 63 ページの「syslog ログホスト」
- 63 ページの「システム構成情報の表示」

# Solaris オペレーティング環境のインス トール、起動および停止

初めて Solaris オペレーティング環境をインストールおよび起動する際は、『Sun Fire 6800/4810/4800/3800 システムプラットフォーム管理ガイド』の「システムの 電源投入および設定」の章を参照してください。

Solaris オペレーティング環境をインストールした後、いずれかの Sun Fire 6800/4810/4800/3800 システムの電源を投入し、Solaris オペレーティング環境を起 動するには、『Sun Fire 6800/4810/4800/3800 システムプラットフォーム管理ガイ ド』の「保守」の章を参照してください。

### ▼ Solaris オペレーティング環境を停止する

- 1. 停止するドメインのシステムコントローラのドメインコンソールに入ります。 『Sun Fire 6800/4810/4800/3800 システムプラットフォーム管理ガイド』の「シス テムコントローラのナビゲーション手順」または「保守」の章を参照してください。
- 2. スーパーユーザーとして、ドメインコンソールから init 0 を入力すると、各ドメ インの Solaris オペレーティング環境が停止します。

root# **init 0** ok
# IP マルチパス (IPMP) ソフトウェア

Solaris オペレーティング環境の IPMP 処理系は、次の機能を提供します (表 7-1)。

表 7-1 IPMP 機能

| 機能     | 機能説明                                                                                                    |
|--------|----------------------------------------------------------------------------------------------------|
| 障害検出   | ネットワークアダプタが障害を起こし、ネットワークアクセスが別<br>のネットワークアダプタに自動的に切り替わったことを検出する機<br>能。この機能は、別のネットワークアダプタが構成されていること<br>を前提にします。                            |
| 回復検出   | 障害を起こしたネットワークアダプタが回復され、ネットワークア<br>クセスが別のネットワークアダプタから自動的に回復したこと(回復<br>した経路への復帰)を検出する機能。この機能は、回復した経路への<br>復帰が有効になっていることを前提にします。             |
| 送信負荷分散 | 送信ネットワークパケットは、単位時間当たりのデータ流量を向上<br>させるために、パケットの順序を維持したまま、複数のネットワー<br>クアダプタを通って分散されます。負荷分散は、複数の接続を使用<br>して、複数の標識に、データが送信される場合にかぎり行われま<br>す。 |

IP ネットワークマルチパス (IPMP) は、次の 3 つの重要な機能を提供します。

- 使用しているシステムに別のネットワークアダプタが構成されている場合、一方 のネットワークパスから他方のネットワークパスにフェイルオーバーすることが できます。
- 元のネットワークアダプタが回復した後、元のネットワークアダプタの経路に復 帰することもできます。
- IP ネットワークマルチパスソフトウェアは、2 つのネットワークアダプタに送信 負荷を分散させて、単位時間当たりのデータ流量を向上させることもできます。 負荷分散は、複数の接続を使用して、複数の標識に、データが送信される場合に かぎり行われます。

IP ネットワークマルチパス (IPMP) の詳細については、使用中のリリースの Solaris オ ペレーティング環境と共に提供されている『Solaris のシステム管理 (IP サービス)』を 参照してください。『Solaris のシステム管理 (IP サービス)』では、基本的な IPMP の 機能とネットワーク構成の詳細を説明しています。このマニュアルは、使用中のリ リースの Solaris オペレーティング環境と共にオンラインで提供されています。

## Sun StorEdge Traffic Manager ソフト ウェア

Sun StorEdge™ Traffic Manager ソフトウェアは、マルチパス構成管理と入出力負荷 の均等化の機能を備えるとともに、フェイルオーバーをサポートしており、1 つのイ ンスタンスでマルチパスに対応します。これらの機能の詳細については、次の Sun Network Solutions Web サイトにアクセスし、『Sun StorEdge Traffic Manager Software Installation and Configuration Guide』を参照してください。

http://www.sun.co.jp/storage/san

このマニュアルを閲覧する手順は次のとおりです。

- 1. Web ブラウザで http://www.sun.com/storage/san を開き、[Sun StorEdge SAN 3.0ダウンロード: ソフトウェア / ファームウェア・アップグレードとド キュメント] のリンクをクリックします。
- 2. サインオンまたは登録を行います。
- 3. 「Download STMS Install/Config Guide, Solaris/SPARC (.35MB)」のリンクをク リックします。

## Sun Fire 6800/4810/4800/3800 システム 対応の Sun Management Center ソフト ウェア

Sun Fire 6800/4810/4800/3800 システム対応の Sun Management Center ソフトウェ アは、ミッドレンジシステム管理用のグラフィカルユーザーインタフェースです。

Sun Fire 6800/4810/4800/3800 システム対応の Sun Management Center ソフトウェ アの効果を最適化するには、別のシステム上にインストールする必要があります。ド メインおよびシステムコントローラを管理の容易な単一オブジェクトに論理的にグ ループ化し、操作を単純にする機能を装備しています。

Sun Fire 6800/4810/4800/3800 システム対応の Sun Management Center ソフトウェ アは、一度設定されると、SNMP トラップとイベントの受信側にもなります。

Sun Fire 6800/4810/4800/3800 システム対応の Sun Management Center ソフトウェ アを使用するには、システムコントローラボードをネットワークに接続する必要があ ります。ネットワーク接続を使用すると、コマンド行インタフェースとグラフィカル

ユーザーインタフェースの両方を表示することができます。システムコントローラ ボードを Ethernet ポートに接続する方法は、使用中のシステムのインストールマ ニュアルを参照してください。

Sun Fire 6800/4810/4800/3800 システム対応の Sun Management Center ソフトウェ アの使用法については、オンラインで提供されている『Sun Management Center 3.0 ソフトウェア Sun Fire 6800/4810/4800/3800 システムのための追補マニュアル』を 参照してください。

# syslog ログホスト

syslog ログホストでシステムコントローラソフトウェアを使用するように設定する 方法については、『Sun Fire 6800/4810/4800/3800 システムプラットフォーム管理 ガイド』の電源投入とシステムの設定に関する章を参照してください。この作業は、 プラットフォームを設定する際に実行するシステムコントローラの setupplatform システムコントローラコマンドの一部です。

setupplatform コマンドの詳細については、『Sun Fire 6800/4810/4800/3800 シ ステムコントローラコマンドリファレンスマニュアル』の setupplatform コマン ド、および『Sun Fire 6800/4810/4800/3800 システムプラットフォーム管理ガイド』 の電源投入とシステムの設定に関する章を参照してください。

## システム構成情報の表示

システム構成パラメタを表示するには、次の Solaris オペレーティング環境コマンド を使用します。

## prtconf コマンド

Solaris オペレーティング環境の prtconf コマンドは、システム構成情報を出力しま す。出力には、次の項目が含まれます。

- メモリーの合計容量
- デバイスツリーとして書式化されたシステム周辺装置の構成

このコマンドには、多数のオプションがあります。コマンドの構文、オプションおよ び例については、prtconf マニュアルページを参照してください。

### prtdiag コマンド

Solaris オペレーティング環境の prtdiag (1M) コマンドは、使用している Sun Fire 6800/4810/4800/3800 システムのドメインに関する次の情報を表示します。

- 構成
- 診断
- メモリーの合計容量

このコマンドの詳細は、prtdiag (1M) のマニュアルページを参照してください。

## sysdef コマンド

Solaris オペレーティング環境の sysdef ユーティリティーは、現在のシステム定義 を表形式で出力します。次の情報を一覧表示します。

- すべてのハードウェアデバイス
- 擬似デバイス
- システムデバイス
- ロード可能なモジュール
- 選択されているカーネル調節可能パラメタの値

このコマンドは、名前付き起動オペレーティングシステムファイル (*namelist*) を分析 した後、構成情報を抽出して、出力を生成します。デフォルトのシステム *namelist* は、/dev/kmem です。

コマンドの構文、オプションおよび例については、sysdef マニュアルページを参照 してください。

### format コマンド

Solaris オペレーティング環境ユーティリティーの format は、ドライブをフォー マッティングするために使用されますが、論理デバイス名と物理デバイス名の両方を 表示するためにも使用できます。コマンドの構文、オプションおよび例については、 format マニュアルページを参照してください。

## 付録 A

# サプリメント CD の日本語化された パッケージ一覧

# 日本語化されたパッケージ一覧

#### 表 A-1 日本語化されたパッケージ

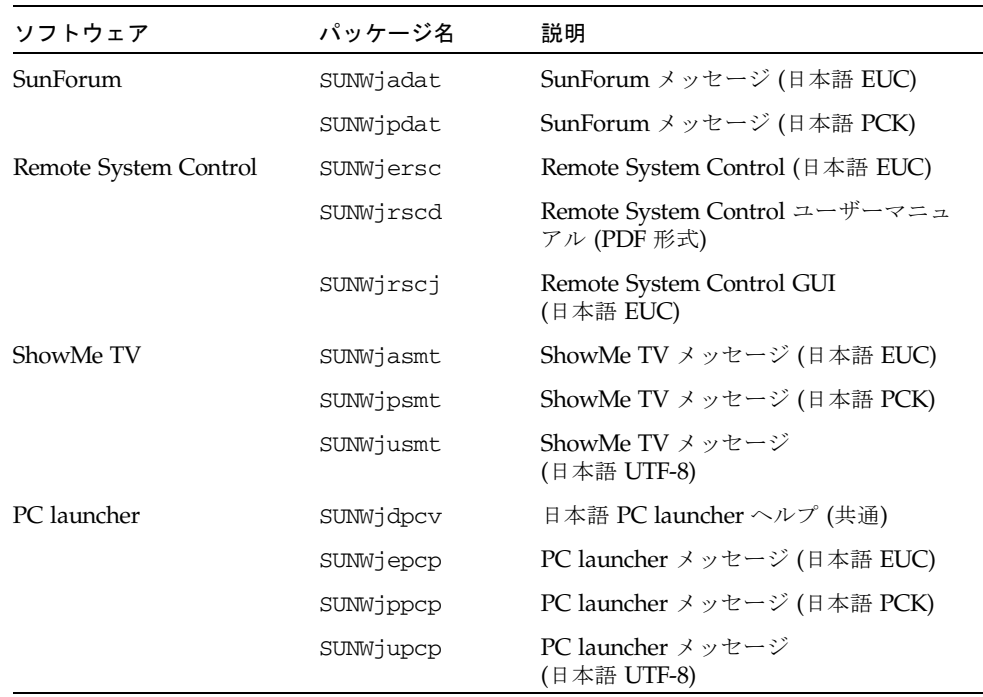

| ソフトウェア                                   | パッケージ名      | 説明                                                |
|------------------------------------------|-------------|---------------------------------------------------|
| PC file viewer                           | SUNWjepcv   | PC File Viewer (日本語 EUC)                          |
|                                          | SUNWjepcz   | CDE 版 PC ファイル形式サポート<br>(日本語 EUC)                  |
|                                          | SUNWippcv   | PC File Viewer (日本語 PCK)                          |
|                                          | SUNWippcz   | CDE 版 PC ファイル形式サポート<br>(日本語 PCK)                  |
|                                          | SUNWjupcv   | PC File Viewer (日本語 UTF-8)                        |
|                                          | SUNWjupcz   | CDE 版 PC ファイル形式サポート<br>(日本語 UTF-8)                |
| SunFDDI                                  | SUNWjenfm   | SunFDDI SBus マニュアルページ<br>(日本語 EUC)                |
|                                          | SUNWjepfm   | SunFDDI PCI マニュアルページ<br>(日本語 EUC)                 |
|                                          | SUNWjpnfm   | SunFDDI SBus マニュアルページ<br>(日本語 PCK)                |
|                                          | SUNWippfm   | SunFDDI PCI マニュアルページ<br>(日本語 PCK)                 |
|                                          | SUNWjunfm   | SunFDDI SBus マニュアルページ<br>(日本語 UTF-8)              |
|                                          | SUNWjupfm   | SunFDDI PCI マニュアルページ<br>(日本語 UTF-8)               |
| SunVTS                                   | SUNWjpvtm   | SunVTS マニュアルページ<br>(日本語 PCK)                      |
|                                          | SUNWjuvtm   | SunVTS マニュアルページ<br>(日本語 UTF-8)                    |
|                                          | SUNWivtsm   | SunVTS マニュアルページ<br>(日本語 EUC)                      |
| Netra ct                                 | SUNWjecte   | Netra ct Platform マニュアルページ/<br>メッセージ (日本語 EUC)    |
| Light Out Management<br>(LOM)            | SUNWjlomu   | LOMlite ユーティリティー (日本語 EUC)                        |
| Solaris on Sun Hardware<br>Documentation | SUNWdpjashw | Solaris on Sun Hardware<br>Documentation (PDF 形式) |

表 A-1 日本語化されたパッケージ (続き)

# 索引

#### E

EPA (Environmental Protection Agency), 51

#### I

ifconfig -a, 41

### J

Java 3D, 41

#### O

OpenGL 概要, 20

#### P

PC file viewer, 32 PC launcher, 25 pkgadd, 13 アップデート版ソフトウェアのインストール , 13

#### R

Remote System Control, 37

### S

ShowMe TV, 34 マニュアルページ, 47 Solaris Webstart 2.0, 10 Solaris ソフトウェア 自動インストール, 1 SPARC アーキテクチャー, 53 sun4u UltraSPARC III (Energy Star, v3), 53 SunATM, 38 SunFDDI PCI ドライバ, 38 SunFDDI SBus ドライバ, 38 SunForum, 37 SunHSI PCI ドライバ, 38 SunHSI SBus ドライバ, 38 SunVTS, 18 概要, 18 インストール, 9

#### U

UltraSPARC, 5

#### V

VLAN ID, 39 VLAN ネーミング形式, 40 VLAN の構成, 39

#### い

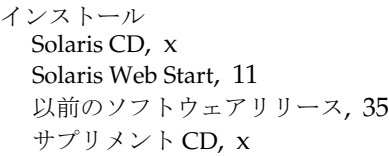

#### か

仮想デバイス, 41

#### さ

最新情報 参照箇所, x サプリメント CD インストール, x pkgadd, 13 内容, 47 サポート ハードウェア, 7

#### し

システム アーキテクチャーの確認, 2 システムアーキテクチャーの違い, 53 sun4m, 53 sun4u (以前の Energy Star,v3), 53 sun4u (以前の Energy Star 3.0), 53 自動立ち上がり 利用可能, 53 自動停止 利用可能, 53 診断テスト, 18

#### せ

製品 参照箇所, x

て ディスプレイ PM, 53 デバイス PM, 53 電源管理, 51 電源管理機能のデフォルト設定, 53

#### に

日本語化されたパッケージ, 65